Novedades Delta de Tango Gesti $\tilde{A}^3$ n

# DescripciÃ<sup>3</sup>n

# Nueva plataforma

Bienvenido a Tango Delta, la nueva plataforma de Tango que acompaña la transformaciÃ<sup>3</sup>n digital de tu empresa, comercio, restaurante o estudio contable.

Esta nueva plataforma tecnol $\tilde{A}^3$ gica te permite operar el sistema a trav $\tilde{A}$ ©s de un navegador de Internet.

En sucesivas etapas iremos redise $\tilde{A}$ ±ando cada uno de los procesos del sistema hasta completar el 100%. Mientras tanto, en un mismo men $\tilde{A}^{\text{o}}$  web convivir $\tilde{A}$ in procesos dise $\tilde{A}$ ±ados con la nueva  $t$ ecnologÃa con los que a $\tilde{A}^0$ n se encuentran desarrollados en la versi $\tilde{A}^3$ n de escritorio.

Los procesos desarrollados con esta nueva plataforma adquieren importantes prestaciones estandarizadas que detallamos a continuaciÃ<sup>3</sup>n.

# MenÃ<sup>o</sup> tradicional y menÃ<sup>o</sup> web

Al ingresar a Tango acceder $\tilde{A}$ is al men $\tilde{A}^{\circ}$  principal como lo hac $\tilde{A}$ as habitualmente. Este men $\tilde{A}^{\circ}$  es el que denominamos «menÃ<sup>o</sup> tradicional». Desde aquà podrÃis utilizar los procesos de la nueva [plataforma](/var/www/ayudas.axoft.com/) (se abrirÂ<sub>i</sub>n en tu navegador habitual de Internet) y los procesos de la [plataforma tradicional](/var/www/ayudas.axoft.com/)  $\overline{(se abrir\tilde{A}_1)}$  en ventanas de Windows tal como est $\tilde{A}_1$ s acostumbrado con Tango).

Desde la barra de herramientas o pulsando la tecla <ALT+W> podr $\tilde{A}$ is acceder al nuevo  $\hat{A}$ «Men $\tilde{A}^{\circ}$ web».

Para conocer el nuevo menú de Tango mirÃi este video o consultÃi el manual de operaciÃ<sup>3</sup>n.

[axoft\_youtube url= $\hat{A}$ »https://youtu.be/Y9KMGJvoSn8? class= $\hat{A}$ »bordevideo $\hat{A}$ »]

## UsÃ<sub>i</sub> Tango desde tu dispositivo mÃ<sup>3</sup>vil, MAC o Linux

Ahora nos adaptamos a tu dispositivo, ya sea un teléfono celular, una tableta, o una computadora Windows, MAC o Linux. Desde cualquier dispositivo en el que tengas un browser compatible pod©s acceder a Tango (\*).

(\*) Esta prestaci $\tilde{A}^3$ n est $\tilde{A}$ i limitada a los procesos migrados a la nueva plataforma.

Para acceder a Tango desde Internet podés optar por:

- Utilizar [Tango connect](https://youtu.be/fde4Acelwxk), la forma mÂjs sencilla de utilizar Tango desde Internet. Tango connect es muy fÂicil de usar y no requiere conocimientos t©cnicos ya que nos encargamos de que la informaciÃ<sup>3</sup>n viaje completamente encriptada por Internet.
- Abrir los puertos de tu servidor. Para m $\tilde{A}$ js informaci $\tilde{A}$ <sup>3</sup>n consult $\tilde{A}$ j con tu distribuidor oficial o con el departamento técnico de tu empresa. Tené en cuenta que para este caso Tango te permite configurar el proxy y asociar el certificado de seguridad para asegurar que la informaci $\tilde{A}^{3}$ n viaja en forma encriptada por internet (https). Pod $\tilde{A}^{3}$ es configurar esta informaci $\tilde{A}^{3}$ n desde el men $\tilde{A}^{\circ}$  que se encuentra en la parte superior derecha de tu pantalla.
- Consulta [aquà](https://www.axoft.com/tango/software-de-gestion/requerimientos/) para conocer los navegadores y sistemas operativos compatibles con Tango.

Parautilizar Tango connect desde tu dispositivo mÂ<sup>3</sup>vil te recomendamos que descargues la app para Android y [IOS.](https://apps.apple.com/ar/app/tango-connect/id1518091726?ign-mpt=uo=4)

Para mÃis informaciÃ<sup>3</sup>n sobre este tema consultÃi el manual de operaciÃ<sup>3</sup>n.

### Apariencia

En un mundo cada dÃa mÃis personalizado nos adaptamos a tus gustos. Tango Delta ofrece 12 combinaciones de colores (6 temas claros y 6 oscuros) para que puedas elegir el que prefieras.

También podés asociar un color a cada una de tus empresas de forma tal que puedas identificarla r¡pidamente al usar el sistema.

Elegà la combinaciÃ<sup>3</sup>n de tu preferencia desde la opciÃ<sup>3</sup>n «Apariencia» en el menÃ<sup>o</sup> que se encuentra en la parte superior derecha de tu pantalla.

### Campos adicionales

Los procesos disponibles en la nueva plataforma permiten la definiciÃ<sup>3</sup>n de campos adicionales para adaptar al sistema a tus necesidades. Podés definirlos desde el mismo proceso sin tener que ir al Administrador general.

Te permitimos definir solapas e indicar la cantidad de columnas que preferÃs utilizar en la pantallapara que agrupes y distribuyas los campos de acuerdo a tus necesidades.

Podés definir campos adicionales de los siguientes tipos:

- Texto: por ejemplo, para que el usuario final ingrese una leyenda.
- $\bullet$  Texto fijo: por ejemplo, para escribir una aclaraci $\tilde{A}^{3}$ n al usuario final.
- Links a una URL: por ejemplo; www.axoft.com
- $\bullet$  N $\tilde{A}^{\circ}$ mero: por ejemplo, para que el usuario ingrese una edad o importe.
- Casilla de verificaci $\tilde{A}^3$ n: por ejemplo, para registrar valores cuya respuesta es Si/No.
- Cuadro combinado: por ejemplo, cuando el usuario debe elegir una opci $\tilde{A}^3$ n entre valores predefinidos, por ejemplo, sexo masculino o femenino.
- Õrea de texto: para que el usuario final pueda escribir una levenda amplia (memo)

Cada tipo de campo ofrece configuraciones propias, como ser longitud, valores posibles, ingreso obligatorio, cantidad de decimales, mÂnimo y m¡ximo, etc.

Los campos adicionales, al igual que los propios campos de Tango, son utilizados en los distintos procesos del sistema como, por ejemplo, seleccionadores, impresiÂ3n de comprobantes, Tango Live, vistas y en la importaci $\tilde{A}^3$ n/exportaci $\tilde{A}^3$ n desde Excel.

#### **Nota**

Tené en cuenta que para definir campos adicionales debés tener un permiso especÃfico. Para asignarlo, ingres $\tilde{A}_i$  al Administrador general > Seguridad > Usuarios > Permisos de administraci $\tilde{A}^3$ n y, dentro de la rama de permisos correspondiente a Administrador > Empresas > Empresas, seleccionÃ<sub>i</sub> la opciÃ<sup>3</sup>n DefiniciÃ<sup>3</sup>n de campos adicionales.

Para conocer mÂjs sobre campos adicionales mirÂj este video o consultÃj el manual de operaciÃ<sup>3</sup>n.

[axoft\_voutube url= $\hat{A}$ »https://youtu.be/r9p-GNbdFD0? class= $\hat{A}$ »bordevideo $\hat{A}$ »]

#### Vistas

Lo primero que notar $\tilde{A}$ is al ingresar a cada proceso es que ya no ver $\tilde{A}$ is un formulario sino una grilla con los principales datos del proceso, por ejemplo, los datos que identifican a tu cliente o proveedor. Este concepto, que denominamos vistas, permite que puedas adaptar Tango a tus necesidades, ya sea indicando qué columnas querés visualizar, cÃ<sup>3</sup>mo deben estar ordenados los registros y qué registros deben mostrarse (filtro).

Podés definir tantas vistas como requieras. Por ejemplo, Proveedores de Buenos Aires, Legajos habilitados, Clientes de zona «A». Para los principales procesos Tango ya trae predefinidas varias vistas; por ejemplo, para el caso de legajos proponemos seis vistas que permiten mostrar la informaciÃ<sup>3</sup>n de los legajos de distintos puntos de vista: legajos habilitados, datos personales, datos de afiliaci $\tilde{A}^{3}n$ , de pago, de contrataci $\tilde{A}^{3}n$  y de domicilio.

Otra caracterÃstica importante es que la vista activa se mantiene aun cuando salgas del proceso. De esta forma, cuando vuelvas a ingresar mostraremos la pantalla seg $\tilde{A}^{\circ}$ n las condiciones que definiste en la vista activa.

También utilizamos las vistas como plantillas durante las exportaciones e importaciones de Excel, Enviar a… y en los seleccionadores.

#### DefiniciÃ<sup>3</sup>n de vistas

Al definir una vista encontrarÂis 4 solapas:

- Columnas: seleccionÃ; en esta solapa las columnas que querés ver en la vista. De esta forma lo podés adaptar a tus necesidades.
- $\bullet$  Filtros: ingres $\tilde{A}_i$  aqu $\tilde{A}$  las condiciones para filtrar los registros que quer $\tilde{A}$ ©s ver en la vista. Podés indicar condiciones a las distintas columnas de la vista incluyendo a aquellas que no vas a mostrar en la grilla. Si una columna tiene valores posibles los podrÂjs seleccionar desde una lista desplegable. Por ejemplo, podrÂjs consultar los apellidos existentes de tus legajos para indicar cuÂ<sub>i</sub>l querés seleccionar. La lista de valores desplegables aparece cuando aplicÃis las condiciones  $\hat{A}$ «es igual $\hat{A}$ »,  $\hat{A}$ «es distinto $\hat{A}$ »,  $\hat{A}$ «entre $\hat{A}$ » y  $\hat{A}$ «no est $\tilde{A}$ i entre $\hat{A}$ » en los campos de tipo texto, de lo contrario podr $A$  is ingresar un  $A^*$  texto libre $A^*$  como por ejemplo art $A^*$ culos que contienen el texto  $\hat{A}$ «televisor $\hat{A}$ ». En el caso de tratarse una columna de tipo fecha podr $\tilde{A}$ is seleccionarla desde un calendario.
- Orden: definà en esta secciÃ<sup>3</sup>n el orden en que querés que se muestren las columnas que seleccionaste. AdemÃis del orden de las columnas podés definir el orden en que preferÃs que se muestren los registros en la grilla (ascendente o descendente).
- Vista previa: utiliz $\tilde{A}_i$  esta solapa para confirmar que las condiciones ingresadas en las solapas anteriores son correctas.

Para conocer mÂjs sobre vistas mirÂj este video o consultÂj el manual de operaciÂ3n.

[axoft\_youtube url= $\hat{A}$ »https://youtu.be/UTApPjMv5wY $\hat{A}$ » class= $\hat{A}$ »bordevideo $\hat{A}$ »]

Modo grilla / Modo ficha (distintas formas de trabajar con registros)

Dentro de cada proceso podés trabajar con la informaciÃ<sup>3</sup>n de dos formas:

Si solo necesitas crear/eliminar/modificar un registro te conviene hacerlo directamente desde la grilla. Por ejemplo, en caso de querer actualizar la direcci $\tilde{A}^{3}$ n del cliente  $\hat{A}^{*}$ Distribuidora

Lombardi» basta con que hagas doble clic sobre el registro (o pulses editar), actualices su direcci $\tilde{A}^{3}$ n y pulses la tecla <F10> para estar listo para el pr $\tilde{A}^{3}$ ximo cambio. Lo mismo ocurre para crear nuevos clientes, desde la grilla puls $\tilde{A}$  is la tecla <Alt+N> (Nuevo) ingres $\tilde{A}$  is todos los datos y confirm $\tilde{A}$  is con la tecla <F10>.

 $\bullet$  Si en cambio, lo que necesit $\tilde{A}$  is es consultar varios registros, por ejemplo, comparando  $\frac{1}{2}$ informaci $\tilde{A}^3$ n que se encuentra en determinada solapa, te recomendamos utilizar la opci $\tilde{A}^3$ n «Ficha». Bajo esta modalidad podrÃis desplazarte entre los distintos registros consultando la informaci $\tilde{A}^3$ n de cada uno y deber $\tilde{A}$ is pulsar  $\tilde{A}$ «Editar $\tilde{A}$ » para actualizar el registro activo. Aunque es una modalidad estÃ<sub>i</sub> orientada a consultar informaciÃ<sup>3</sup>n también permite crear, editar y eliminar registros. Ten $\tilde{A}$ © en cuenta que para regresar a la grilla de vistas deb $\tilde{A}$ ©s pulsar la tecla <Alt+I>.

RecordÃ<sub>i</sub> que si habitualmente necesitÃ<sub>i</sub>s comparar determinada informaciÃ<sup>3</sup>n de varios registros podés definirte una [«Vista»](https://ayudas.axoft.com/20ar/news/gestion/#vistas) para tenerla siempre a disposiciÃ<sup>3</sup>n. Si por el contrario se trata de una consulta espor $\tilde{A}_{i}$ dica probablemente te convenga utilizar la opci $\tilde{A}^{3}$ n  $\hat{A}$ «Ficha $\hat{A}$ ».

Para más informaciÃ<sup>3</sup>n sobre estas modalidades de trabajo consulta el manual de operaciÃ<sup>3</sup>n.

### Integraci $\tilde{A}^3$ n con Excel

Cada uno de los procesos de la nueva plataforma permite la exportaci $\tilde{A}^{3}$ n e importaci $\tilde{A}^{3}$ n de informaci $\tilde{A}^{3}$ n hacia y desde Excel.

SeleccionÃ<sub>i</sub> la vista que querés utilizar para exportar a Excel. AgregÃ<sub>i</sub>, modificÃ<sub>i</sub> o eliminÃ<sub>i</sub> registros desde la planilla exportada y volvela a importar para actualizar la informaci $\tilde{A}^3$ n de Tango. Si solo vas a agregar registros podés exportar una plantilla vacÃa. También podés seleccionar la  $\sin$ formaci $\tilde{A}$ <sup>3</sup>n a exportar definiendo una b $\tilde{A}$ <sup>0</sup>squeda avanzada; de esta forma podr $\tilde{A}$ is utilizar el criterio que mejor se adapte a tu necesidad en ese momento.

Podés indicar qué campos querés exportar a Excel; tené en cuenta que los campos obligatorios se exportan siempre y estÂ<sub>i</sub>n marcados con un sombreado amarillo en su columna.

En caso de que detectemos algún problema en la importaciÃ<sup>3</sup>n de Excel, Tango dejarÃ<sub>i</sub> el archivo con los registros sin procesar con una columna que detalla el motivo del error para que lo puedas solucionar e importar nuevamente.

Tené en cuenta que durante la importaciÃ<sup>3</sup>n podrÃ<sub>i</sub>s completar la informaciÃ<sup>3</sup>n faltante usando plantillas. Esta caracterÃstica es especialmente útil cuando creas nuevos registros ya que te podés centrar en los campos que realmente son especÃficos para ese registro y completar el resto de la informaciÃ<sup>3</sup>n utilizando una plantilla. Esta caracterÃstica estÃ<sub>i</sub> disponible, hasta el momento, para los procesos de clientes y artÃculos.

La integraciÃ<sup>3</sup>n con Excel incluye la exportaciÃ<sup>3</sup>n e importaciÃ<sup>3</sup>n de los campos adicionales definidos en cada proceso.

Tené en cuenta que no es necesario contar con Excel en tu computadora para generar el archivo.

Para conocer m $\tilde{A}$  is sobre la integraci $\tilde{A}^3$ n con Excel mir $\tilde{A}$ i este video o consult $\tilde{A}$ i el manual de operaciÃ<sup>3</sup>n.

[axoft\_youtube url= $\hat{A}$ »https://youtu.be/DiyPCMJwfok $\hat{A}$ » class= $\hat{A}$ »bordevideo $\hat{A}$ »]

#### API

Concebimos Tango Delta como un sistema abierto. Cada uno de los procesos de la nueva plataforma cuenta con una API (application programming interface). La API es una interface que permite que  $interact \tilde{A}$ °en dos softwares, o aplicaciones, entre s $\tilde{A}$  para lograr un intercambio de datos que facilita el trabajo de desarrollo ya que el sistema aplica las mismas validaciones que cuando un usuario opera manualmente.

Todas las API de Tango están autodocumentadas y se muestran en el propio proceso. Para poder utilizarlas es necesario obtener previamente un token de desarrollador.

Cada uno de los procesos (también llamados ABMs) cuenta con los siguientes métodos:

- Post (Alta)
- Delete (Baja)
- Put (Modificaci $\tilde{A}^3$ n)
- Get (Consulta masiva)
- Get (Consulta individual)
- Get (Consulta avanzada, con uso de filtros)

Para conocer m $\tilde{A}$  is sobre API mir $\tilde{A}$  este video o consult $\tilde{A}$  el manual de operaci $\tilde{A}$ <sup>3</sup>n.

[axoft\_voutube url=»https://voutu.be/W5CYRiYKr5k» class=»bordevideo»]

Nuevo buscar

Incorporamos un nuevo buscador que te permite encontrar desde un solo lugar opciones de men $\tilde{A}^0$ , registros y campos de pantallas.

Nunca fue tan f $\tilde{A}$ icil encontrar lo que busc $\tilde{A}$ is; por ejemplo, supon $\tilde{A}$ © que necesit $\tilde{A}$ is actualizar el teléfono del cliente Distribuidora Lombardi. Desde del menú principal del sistema seguà estos pasos (recordÃ<sub>i</sub> que si no estÃ<sub>i</sub> en el menÃ<sup>o</sup> principal podés llegar allà haciendo clic sobre el logo de Tango o pulsando la tecla <F4>):

- $\bullet$  Hace clic sobre la lupa que se encuentra en la parte superior de la pantalla (o puls $\tilde{A}$  la tecla <F3>) e ingresá «Clientes» y luego pulsá la tecla <Enter>.
- Una vez dentro del proceso de clientes volv $\widetilde{A}$ © a pulsar <F3> y busc $\widetilde{A}$ i «Lombardi». Ten $\widetilde{A}$ © en cuenta que esta búsqueda se realiza entre los campos disponibles en la vista activa. Para  $m\tilde{A}$ is informaci $\tilde{A}$ <sup>3</sup>n consult $\tilde{A}$ i aqu $\tilde{A}$ .
- Ahora solo resta que vuelvas a pulsar <F3> para encontrar el campo tel A©fono. El sistema busca en cada una de las solapas en las que estÃ<sub>i</sub> organizado el proceso de clientes. Esta caracterÃstica es de especial utilidad cuando necesitas actualizar un campo en algÃ<sup>o</sup>n proceso con mucha informaci $\tilde{A}^{3}$ n como puede ser Par $\tilde{A}$ imetros de ventas o perfiles de facturaci $\tilde{A}^{3}$ n.

Cuando necesites efectuar una b $\tilde{A}^0$ squeda m $\tilde{A}$ is precisa pod $\tilde{A}^{\mathbb{Q}}$ s utilizar la  $\hat{A}^*$ B $\tilde{A}^0$ squeda avanzada $\hat{A}^*$  $\leq$ Crl+F3> que se encuentra a la derecha de la búsqueda rÃipida  $\leq$ F3>. Al pulsar sobre esta opciÃ<sup>3</sup>n podrÂis indicar los criterios de bÂ<sup>o</sup>squeda a aplicar sin importar los campos disponibles la vista activa. Con solo pulsar «Aceptar» podrÃis consultar los registros que cumplen con esa condiciÃ<sup>3</sup>n.

Si es necesario podés seleccionar qué columnas visualizar y qué ordenamiento querés en la grilla de resultados.

Si necesit $\tilde{A}$ is guardar esta b $\tilde{A}^0$ squeda para futuras consultas pod $\tilde{A}^0$ s hacerlo desde la opci $\tilde{A}^3$ n Vistas | Administrar | Copiar. Tené en cuenta que cada vez que pulses «Nueva bÃ<sup>o</sup>squeda avanzada» sobrescribiremos la anterior.

Para conocer m $\tilde{A}$  is sobre Buscadores mir $\tilde{A}$  este video o consult $\tilde{A}$  el manual de operaci $\tilde{A}$ <sup>3</sup>n:

[axoft\_voutube url= $\hat{A}$ »https://youtu.be/wfxPeJYkeEY $\hat{A}$ » class= $\hat{A}$ »bordevideo $\hat{A}$ »]

# Historial (auditorÃa)

Los ABMs registran autom $\tilde{A}_i$ ticamente las modificaciones realizadas a la informaci $\tilde{A}^3$ n del sistema, ya sean altas, bajas o modificaciones; para este Â<sup>o</sup>ltimo caso detallamos el valor actual y el anterior correspondiente a cada cambio.

La consulta te permite conocer las modificaciones realizadas al registro activo o a todos los registros para un rango de fechas y un usuario determinado.

Si ingres $\tilde{A}$  is como usuario supervisor pod $\tilde{A}$ ©s acceder a la configuraci $\tilde{A}$ <sup>3</sup>n del historial para indicar si ese proceso debe ser auditado (por defecto todos lo son) o para eliminar la informaciÃ<sup>3</sup>n de auditorÃa registrada para un usuario o rango de fechas determinado.

Para conocer mÂjs sobre historial mirÂj este video o consultÂj el manual de operaciÂ3n.

```
[axoft_youtube url=\hat{A}» https://youtu.be/7LyDOY6myzs\hat{A}» class=\hat{A}» bordevideo\hat{A}»]
```
### Datos adjuntos

Adjunt $\tilde{A}_i$  los archivos que necesites para complementar la informaci $\tilde{A}^3$ n del sistema; por ejemplo, incorpor $\tilde{A}_i$  la ficha m $\tilde{A}$ ©dica de tu empleado, el contrato que firmaste con tu proveedor, la constancia de CUIT de tu cliente, etc. Podés adjuntar cualquier tipo de archivo que no supere los 50MB. A diferencia de versiones anteriores ahora podés adjuntar los archivos durante el alta (antes estaba  $limitado a la modificaci $\tilde{A}^{3}n$ ).$ 

Para conocer mÃis sobre Datos Adjuntos mirÃi este video:

[axoft\_youtube url= $\hat{A}$ »https://youtu.be/C9Xm4X1F8xU $\hat{A}$ » class= $\hat{A}$ »bordevideo $\hat{A}$ »]

### Enviar a

Utiliz $\tilde{A}_i$  esta opci $\tilde{A}^3$ n para enviar informaci $\tilde{A}^3$ n a Excel o a un archivo con formato pdf.

Esta opci $\tilde{A}^3$ n te permite de una forma sencilla generar reportes b $\tilde{A}_i$ sicos con la informaci $\tilde{A}^3$ n que necesites. RecordÂjs que las vistas te permiten elegir qu© informaciÂ<sup>3</sup>n querés ver.

Si bien te propondremos utilizar la vista activa podés utilizar cualquier otra en caso de ser necesario o utilizar la bºsqueda avanzada para definir una condiciÃ<sup>3</sup>n especÂfica para esa ocasiÃ<sup>3</sup>n.

Para mÃis informaciÃ<sup>3</sup>n consultÃ<sub>i</sub> el manual de operaciÃ<sup>3</sup>n.

# **Usabilidad / Teclas r**Appidas

A continuaciÃ<sup>3</sup>n, te detallamos algunas de las mejoras relacionadas con la usabilidad del sistema.

[axoft\_table responsive= $\hat{A}$ » yes $\hat{A}$ » alternate= $\hat{A}$ » no $\hat{A}$ » fixed= $\hat{A}$ » yes $\hat{A}$ » class= $\hat{A}$ »Tabla\_General $\hat{A}$ »]

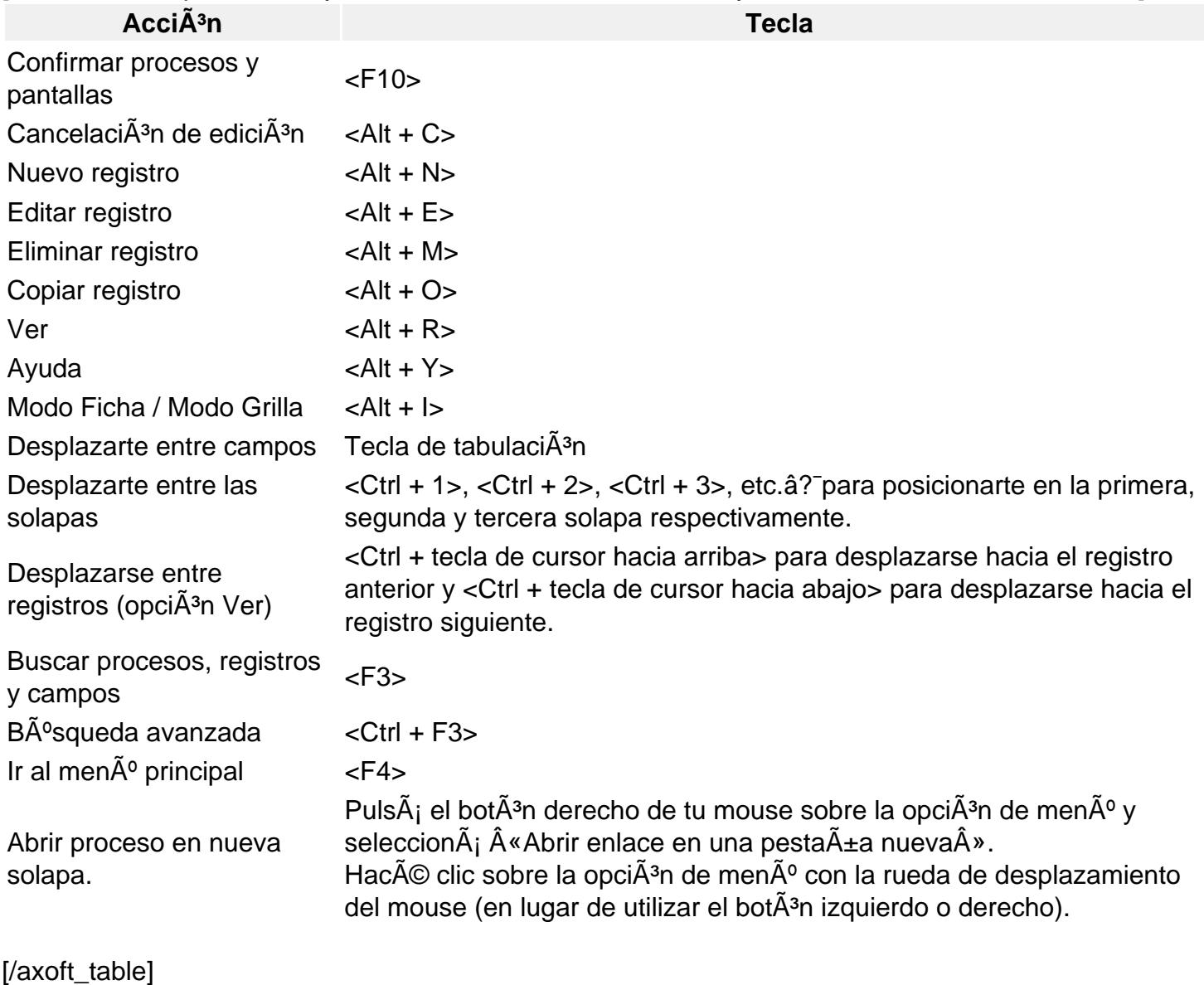

Para conocer mÂjs sobre la usabilidad con teclado mirÂj este video:

[axoft\_youtube url=»https://youtu.be/1qjHlACf9rA» class=»bordevideo»]

## Fechas

A partir de esta versi $\tilde{A}^{3}$ n no hace falta que completes la fecha desde y hasta. En los procesos desarrollados con la nueva plataforma podés completar sÃ<sup>3</sup>lo una de ellas y asumiremos que la vacÃa corresponde a la primer o última fecha registrada en el sistema. Por ejemplo, si necesitÃis depurar una partida desde el comienzo de tus operaciones hasta 31/12/2019 pod©s dejar la «fecha desde» en blanco y completar 31/12/2019 como «fecha hasta».

Adem $\tilde{A}_i$ s, si puls $\tilde{A}_i$ s el bot $\tilde{A}^3$ n <Shift + Flecha de cursor hacia abajo> asumiremos que esa fecha es igual a la otra. En el ejemplo anterior, si puls $\tilde{A}$ js el bot $\tilde{A}$ <sup>3</sup>n <Shift + Flecha de cursor hacia arriba> Tango completarÃi la «fecha desde» con el valor de la «fecha hasta».

Estando posicionado en un campo fecha pulsÃ<sub>i</sub> la tecla «+» para incrementar un dÃa la fecha y la tecla «-» para restar un dÃa.

# Inicio de sesiÃ<sup>3</sup>n utilizando cuenta nexo

A partir de ahora, no te pediremos tus credenciales para ingresar al sistema si ya estabas logueado a Tango nexo. De esta forma no harÃi falta que vuelvas a ingresar tu contraseña de Tango nexo para ingresar a Tango.

RecordÃ; que para que esto funciones deberÃ; haberte logueado previamente a Tango nexo.

### Tango connect

Tango connect es una nueva aplicaciÃ<sup>3</sup>n nexo que te permite acceder a tu sistema Tango utilizando cualquier dispositivo que tenga conexiÃ<sup>3</sup>n de Internet. Te ofrece una configuraciÃ<sup>3</sup>n simplificada, sin necesidad de abrir puertos, definir certificados de seguridad https ni contar con un técnico que realice esas tareas.

Descargate ya Tango connect desde el [Play Store](https://play.google.com/store/apps/details?id=com.axoft.nexo_app_v2&hl=es_419) (Android) y desde el [App Store](https://apps.apple.com/ar/app/tango-nexo/id1495190204) (IOS). También podés utilizarlo desde cualquier computadora ingresado a [Tango nexo.](/var/www/ayudas.axoft.com/)

[axoft\_service title= $\hat{A}$ »Nota $\hat{A}$ » icon= $\hat{A}$ »icon: info-circle $\hat{A}$ » icon\_color= $\hat{A}$ »#6f6f6f $\hat{A}$ » size= $\hat{A}$ »18?

 $class = \hat{A}$ » ax-nota ax-nota-inner $\hat{A}$ »]

Tené en cuenta que sÃ<sup>3</sup>lo podés acceder a los procesos de la nueva plataforma.

[/axoft\_service]

Para conocer m $\tilde{A}$  is sobre Tango connect mir $\tilde{A}$  este video:

[axoft\_youtube url= $\hat{A}$ »https://youtu.be/fde4Acelwxk $\hat{A}$ » class= $\hat{A}$ »bordevideo $\hat{A}$ »]

# **Ventas**

### **Nuevo facturador**

 $\hat{A}$ ;Completamos en esta versi $\tilde{A}$ <sup>3</sup>n el reemplazo de nuestro facturador  $\hat{A}$ «hist $\tilde{A}$ <sup>3</sup>rico $\hat{A}$ » y le damos gracias por 32 a $\tilde{A}$ ±os ininterrumpidos de excelente servicio!

Si a $\tilde{A}^{\circ}$ n no lo utilizaste, te detallamos a continuaci $\tilde{A}^{\circ}$ n las mejoras del nuevo facturador:

- $\bullet$  Utilizaci $\tilde{A}^3$ n desde terminales touchscreen.
- $\bullet$  Integraci $\tilde{A}^3$ n con terminales de tarjeta Posnet.
- Uso de promociones (A+B, AxB, descuento por artÃculo, por cantidad, por monto, por medio de pago, etc.)
- Utilizaci $\tilde{A}$ <sup>3</sup>n de tarjetas de regalo y tarjetas de beneficio (Ejemplo: Club La Naci $\tilde{A}$ <sup>3</sup>n, Clar $\tilde{A}$ n 365).
- Posibilidad de definir multicaja.
- $\bullet$  Reimpresi $\tilde{A}^3$ n de tickets de cambio y env $\tilde{A}$ o por mail.
- Posibilidad de trabajar con varias facturas en forma simult $\tilde{A}$ inea (facturaci $\tilde{A}^{3}$ n en espera)
- Posibilidad de cambiar el cliente del encabezado en cualquier momento de la factura.
- $\bullet$  Identificaci $\tilde{A}^{3}$ n autom $\tilde{A}$ <sub>i</sub>tica del talonario fiscal a utilizar.
- · GeneraciÃ<sup>3</sup>n de notas de crédito automÃ<sub>i</sub>ticas por promociones de tarjetas con aplicaciÃ<sup>3</sup>n del descuento en el resumen de la tarjeta.
- Cierre Z, cierre de caja con arqueo, cierre de lote de tarjetas, transferencia de valores a Central integrado.
- $\bullet$  BÃ<sup>o</sup>squeda de artÃculos y medios de pago mediante modificadores (Ejemplo: 2<sup>\*</sup>, ++).
- Búsqueda de artÃculos y medios de pago parcial.
- Panel de â??favoritosâ?•, donde puede agregar los artÃculos, clientes, medios de pagos y acciones de uso frecuente.
- GeneraciÃ<sup>3</sup>n de comprobantes electrÃ<sup>3</sup>nicos T.
- Compatibilidad con el controlador de nueva tecnologÃa **Epson TMâ??T900FA**, **HASAR SMH/PT-250F y SMH/PT- 1000F**.
- ReimpresiÃ<sup>3</sup>n de tickets fiscales para Epson TMâ??T900FA, HASAR SMH/PT-250F y SMH/PT-1000F.
- Actualizaci $\tilde{A}^{3}$ n de datos del cliente mediante conexi $\tilde{A}^{3}$ n con WS de AFIP al generar comprobantes.
- EnvÃo de ticket de cambio por mail al generar comprobantes.
- $\bullet$  Facturaci $\tilde{A}^3$ n individual y masiva de pedidos de nexo Tiendas.
- Posibilidad de cobrar mediante QR de Mercado Pago.
- $\bullet$  Ingreso de descripciones adicionales mediante campo tipo  $\hat{A}$ «memo $\hat{A}$ ».
- · SelecciÃ<sup>3</sup>n mÃ<sup>o</sup>ltiple de comprobantes de referencia.
- Posibilidad de facturar  $\hat{A}$ «todo lo pendiente $\hat{A}$ » para remitos y pedidos de un cliente.
- EmisiÃ<sup>3</sup>n de facturas de crédito electrÃ<sup>3</sup>nicas MiPyme (Ley 27440/18).

Algunas de las prestaciones mencionadas pueden requerir versiÂ<sup>3</sup>n Plus o superior o el pago de una licencia especÃfica. Para más informaciÃ<sup>3</sup>n consulte con su proveedor habitual.

No dejes de consultar las novedades relacionadas con comercio y cobranza electr $\tilde{A}^3$ nicos.

Temas incorporados en esta versiÃ<sup>3</sup>n

- $\bullet$  Incorporamos los siguientes temas que ya est $\tilde{A}$ in presentes en el facturador discontinuado:
	- $\circ$  Emisi $\tilde{A}^3$ n de notas de d $\tilde{A}$ ©bito y cr $\tilde{A}$ ©dito correspondientes a:
		- fechas alternativas de vencimiento.
		- $\blacksquare$  inter $\tilde{A}$ ©s por mora a moras.
		- diferencias de cambio.
		- solo impuesto.
	- $\circ$  Facturaci $\tilde{A}^{3}$ n de art $\tilde{A}$ culos con doble unidad de medida.
	- o Ingreso de documentos como medios de pago.
	- $\circ$  Edici $\tilde{A}^3$ n de asientos durante la facturaci $\tilde{A}^3$ n.
	- $\circ$  EmisiÃ<sup>3</sup>n de comprobantes de exportaciÃ<sup>3</sup>n.
- Podés buscar pedidos de Mercado libre utilizando el campo número de envÃo.
- Permitimos abrir el caj $\tilde{A}^3$ n de dinero ni bien comienza a imprimirse el comprobante en el controlador fiscal.
- Desde las preferencias del Facturador pod©s indicar si al registrar un cliente vas a utilizar el alta r $\tilde{A}$ ipida o el proceso tradicional dependiendo de la cantidad de informaci $\tilde{A}^{3}$ n que quieras registrar.

## Nueva API de facturaciÃ<sup>3</sup>n (antes XTANGO)

Junto con el nuevo facturador publicamos un nuevo servicio de apertura (API) para facilitar la

registraciÃ<sup>3</sup>n de facturas, notas de crédito y débito realizadas por otro sistema.

[axoft\_service title= $\hat{A}$ »Nota $\hat{A}$ » icon= $\hat{A}$ »icon: info-circle $\hat{A}$ » icon\_color= $\hat{A}$ »#6f6f6f $\hat{A}$ » size= $\hat{A}$ »18? class= $\hat{A}$ » ax-nota ax-nota-inner $\hat{A}$ »]

Importante: tené en cuenta que junto con la discontinuaciÃ<sup>3</sup>n de nuestro facturador histÃ<sup>3</sup>rico también discontinuamos su implementaciÃ<sup>3</sup>n mediante XTANGO por lo que debés re-implementar la integraciÃ<sup>3</sup>n con tus aplicaciones utilizando el nuevo API.

[/axoft\_service]

ConsultÃ<sub>i</sub> toda la informaciÃ<sup>3</sup>n de este nuevo servicio desde [aquÃ.](/var/www/ayudas.axoft.com/)

#### Nueva consulta de precios y saldos

Renovamos completamente la consulta de precios y saldo e incorporamos las siguientes mejoras:

- Podés definir en el perfil una lista de precios predeterminada.
- Incorporamos la posibilidad de aplicar descuento en cascada sobre el precio consultado.
- Para artÃculos con doble unidad de medida mostramos el saldo de stock en ambas unidades.
- Ahora podés consultar las promociones que se aplican al artÃculo consultado.
- Permitimos consultar la ubicaci $\tilde{A}^3$ n geogr $\tilde{A}$ ifica de cada sucursal y enviar un correo electr $\tilde{A}^3$ nico al cliente con las indicaciones para llegar a ella.

### Percepciones definibles

Incorporamos importantes mejoras relacionadas con la definiciÃ<sup>3</sup>n y cÃ<sub>i</sub>lculo de percepciones.

 $\bullet$  Certificados de exenci $\tilde{A}^3$ n

Ahora podésâ? asociar a cada percepciÃ<sup>3</sup>n de un cliente un certificado de exenciÃ<sup>3</sup>n, su vigencia y porcentaje. Esto permite excluir en forma total o parcial el cÂ<sub>i</sub>lculo de una percepciÂ<sup>3</sup>n por un perÃodo de tiempo.

Jurisdicciones beneficiadas por esta mejora: Todas.

· MÃnimo de base de cÃilculo Anteriormente, para configurar una percepciÂ<sup>3</sup>n definible del estilo «percibir cuando el neto grabado supere los \$5000 $\hat{A}$ », deb $\hat{A}$ as calcular una percepci $\tilde{A}$ <sup>3</sup>n definible para cada al $\tilde{A}$ cuota. Con esta mejora, podés configurar una única percepciÃ<sup>3</sup>n definible, con todas sus alÃcuotas correspondientes, su mÃnimo de base de cÃ<sub>i</sub>lculo y su mÃnimo de percepciÃ<sup>3</sup>n, siendo estos

 $\tilde{A}$ <sup>o</sup>ltimos par $\tilde{A}$ ; metros dos variables independientes.

Jurisdicciones beneficiadas por esta mejora: C.A.B.A., Buenos Aires, Santa Fe, Mendoza, Jujuy, Entre RÃos.

#### **• Porcentaje de ajuste de base de cÂjlculo**

En algunas jurisdicciones es necesario aplicar un porcentaje de ajuste (disminuci $\tilde{A}^3$ n o  $incremento$ ) sobre la base imponible antes de aplicar una percepci $\tilde{A}^{3}n$ . Por ejemplo, si debes calcular una percepciÃ<sup>3</sup>n del 4% pero a algunos contribuyentes aplicÃ<sub>i</sub>rselo sobre el 80% de la base imponible, anteriormente debÃas crear una percepciÃ<sup>3</sup>n adicional con el porcentaje equivalente al 80%, en este caso 3.2%. Con esta mejora, pod©s definir un solo impuesto indicando en qué casos aplicar el total de la base, y en cu $\tilde{A}$ iles, $\hat{a}$ ? un porcentaje. Jurisdicciones beneficiadas por esta mejora: CÃ<sup>3</sup>rdoba, Santa Fe, Mendoza, TucumÃ<sub>i</sub>n, Salta, Jujuy.

#### **MÃnimo para coeficiente unificado**

Incorporamos este valor para poder calcular la percepci $\tilde{A}^{3}$ n. En varias provincias adheridas al convenio multilateral, se plantea una condiciÃ<sup>3</sup>n de aplicaciÃ<sup>3</sup>n de percepciones relacionadas al coeficiente unificado para compras y ventas. El caso m $\tilde{A}$ js com $\tilde{A}^{\circ}$ n es que se plantee como condiciÃ<sup>3</sup>n para la aplicaciÃ<sup>3</sup>n de IIBB que el contribuyente tenga una participaciÃ<sup>3</sup>n en la jurisdicciÃ<sup>3</sup>n superior al 0.01 del coeficiente unificado.

Jurisdicciones beneficiadas por esta mejora: CÃ<sup>3</sup>rdoba, Santa Fe, Mendoza, Jujuy.

#### **Coeficiente unificado**

Ahora podés indicar el coeficiente unificado del cliente para cada una de las jurisdicciones en la que opera.

Jurisdicciones beneficiadas por esta mejora: Todas

# **Padrones impositivos**

Optimizamos la grabaciÃ<sup>3</sup>n de la informaciÃ<sup>3</sup>n relacionada con los padrones impositivos (ARBA / AGIP) y a partir de esta versiÃ<sup>3</sup>n esta informaciÃ<sup>3</sup>n ocupa menos espacio en la base de datos (aproximadamente un 50% menos que la versi $\tilde{A}^{3}$ n anterior).

# Cambios a opciones de menÃ<sup>o</sup>

Desaparece el proceso  $\hat{A}$ «Longitud de agrupaciones $\hat{A}$ » y ahora debes configurarlo en  $\hat{A}$ «Par $\tilde{A}$ ; metros de Ventas».

Renombramos el proceso «Valores por defecto para clientes» y ahora se llama «Plantilla para clientes».

Eliminamos las opciones «Facturas», «Notas de débito», «Notas de crédito» y

 $\hat{A}$ «Facturas Punto de Venta $\hat{A}$ » y las reemplazamos por la opci $\tilde{A}$ <sup>3</sup>n  $\hat{A}$ «Facturador $\hat{A}$ ».

- Actividades de ingresos brutos.
- $\bullet$  Actualizaci $\tilde{A}^3$ n masiva de clientes.
- $\bullet$  Actualizaci $\tilde{A}^{3}$ n masiva de la configuraci $\tilde{A}^{3}$ n contable de clientes.
- Agrupaciones de clientes
- AlÃcuotas.
- $\bullet$  Clasificaci $\tilde{A}$ <sup>3</sup>n 1.
- Clasificaci $\tilde{A}^3$ n 2.
- ClasificaciÃ<sup>3</sup>n para percepciones definibles.
- $\bullet$  Claves de autorizaci $\tilde{A}^3n$ .
- Clientes.
- $\bullet$  C $\tilde{A}$ <sup>3</sup>digos de retenci $\tilde{A}$ <sup>3</sup>n.
- Condiciones de venta.
- Configuraciones para cobranzas masivas.
- Consulta de precios y saldos.
- $\bullet$  Depuraci $\tilde{A}^3$ n de pedidos.
- $\bullet$  Depuraci $\tilde{A}^3$ n de cotizaciones.
- Grupos empresarios.
- Motivos para notas de crédito.
- Motivos para cotizaciones.
- Motivos para pedidos.
- PaÃses.
- $\bullet$  Parametrizaci $\tilde{A}^3$ n contable de clientes.
- $\bullet$  Parametrizaci $\tilde{A}^{3}$ n contable de modelos de asientos.
- $\bullet$  Parametrizaci $\tilde{A}^{3}$ n contable de plantillas para clientes.
- $\bullet$  Parametrizaci $\tilde{A}^3$ n contable de tipos de comprobantes.
- $\bullet$  Par $\tilde{A}$ ; metros balanza.
- Par $\tilde{A}$ ; metros contables.
- Par $\tilde{A}$ ¡metros de pedidos de Tango tiendas.
- Par¡metros de Ventas.
- Par $\tilde{A}$ ; metros para c $\tilde{A}$ <sup>3</sup>digos de barra.
- Percepciones definibles.
- Perfiles de consulta de precios y saldos de stock.
- $\bullet$  Perfiles de aprobaci $\tilde{A}^3$ n.
- $\bullet$  Plantilla de parametrizaci $\tilde{A}^{3}$ n contable de clientes.
- Plantillas para clientes.
- PolÂticas de interés por mora.
- Promociones A+B.
- Promociones por cantidad.
- Promociones AxB.
- Promociones por % en unidad.
- Promociones por % fijo.
- Promociones por descuento por monto.
- Promociones por lista de precios.
- Promociones por tarjetas de beneficios.
- Provincias.
- Rubros comerciales.
- Textos para cotizaciones.
- Tipos de comprobante.
- Transportes.
- Vendedores.
- Zonas.

# Modificaciones en el menÃ<sup>o</sup>

Incorporamos nuevas opciones al men $\tilde{A}^{\circ}$  de Ventas relacionadas con promociones. Anteriormente esas opciones de men $\tilde{A}^{\circ}$  no existÃan y debÃas ingresar al «Visor de promociones» para acceder a ellas. Las opciones que incorporamos son:

- Promociones AxB
- Promociones A+B
- Promociones % fijo
- Promociones por cantidad
- Promociones % en unidad
- Promociones tarietas de beneficio
- Promociones precio especial
- Promociones descuento por monto

### **Otras mejoras**

- Par¡metros de Ventas: renovamos integralmente este proceso. Record¡ que pod©s buscar los campos pulsando la tecla <F3>. Los principales cambios que tiene incorporamos son:
	- $\circ$  Reubicamos la configuraci $\tilde{A}^3$ n de correo electr $\tilde{A}^3$ nico para el env $\tilde{A}$ o de comprobantes electr $\tilde{A}^3$ nicos al proceso  $\hat{A}$ «Par $\tilde{A}$ imetros de correo electr $\tilde{A}^3$ nico $\hat{A}$ » del m $\tilde{A}^3$ dulo Procesos generales.
	- $\circ$  Incorporamos en la solapa Clientes la configuraci $\tilde{A}^{3}$ n de  $\hat{A}^{8}$ longitud de agrupaciones $\hat{A}^{8}$ que se utiliza para la codificaciÃ<sup>3</sup>n de clientes. (Anteriormente existÃa un proceso especÃfico para realzar esta configuraci $\tilde{A}^{3}n$ ).
	- $\circ$  La configuraci $\tilde{A}^3$ n de la informaci $\tilde{A}^3$ n necesaria para genera el archivo shopping ahora se

almacena en la base de datos. (Anteriormente se almacenaba en archivo \*.ini en cada terminal)

# **Temas que publicamos mediante hotfix en la versi** $\tilde{A}$ **<sup>3</sup>n T19**

#### **Nuevo Facturador:**

- $\circ$  Ahora pod $\tilde{A} \circledcirc$ s emitir comprobantes electr $\tilde{A}^3$ nicos desde tu sistema Punto de Ventas.
- Incorporamos al equipo **Posnet Vx690** a la lista de equipos con los que somos compatibles.
- $\circ$  Incluimos la posibilidad de generar asientos al emitir comprobantes (sin edici $\tilde{A}^3$ n del asiento).
- $\circ$  Permitimos buscar par $\tilde{A}$ jmetros dentro de la opci $\tilde{A}^{3}$ n  $\hat{A}$ «Preferencias $\hat{A}$ » (Similar al <F3> de Par¡metros de Ventas).
- $\circ$  A partir de esta versi $\tilde{A}^{3}$ n, cuando busques art $\tilde{A}$ culos por sin $\tilde{A}^{3}$ nimo, c $\tilde{A}^{3}$ digo de barras o descripciÃ<sup>3</sup>n adicional mostraremos en el resultado esas columnas fara facilitar tu  $b\tilde{A}^{\circ}$ squeda.
- Permitimos buscar clientes por nombre comercial, provincia, zona, grupo empresario y clasificador de clientes.
- $\circ$  Incorporamos una opci $\tilde{A}^3$ n para invocar al  $\hat{A}$ «Administrador de comprobantes electrÃ<sup>3</sup>nicos» desde el menÃ<sup>o</sup> del Facturador.
- $\circ$  Permitimos la reimpresi $\tilde{A}^{3}$ n de comprobantes en controladores de nueva generaci $\tilde{A}^{3}$ n ( **Hasar** y **Epson**).
- $\circ$  Ahora pod $\tilde{A} \circledcirc$ s enviar por correo electr $\tilde{A}^3$ nico los tickets de cambio sin importar el tipo de comprobante que esté utilizando (anteriormente estaba limitado a comprobantes emitidos por controladores e impresoras fiscales).

#### **• Percepciones de IIBB provincia de Buenos Aires (Res. 39/2018), clientes fuera del padr** $\tilde{A}^3$ **n de ARBA:**

- o Actualizamos el proceso «Parámetros de Ventas» para que puedas configurar una percepciÂ<sup>3</sup>n especial para clientes fuera del padrÂ<sup>3</sup>n, y el criterio a aplicar (por CUIT o por provincia de la direcciÃ<sup>3</sup>n de entrega).
- $\circ$  Aplicamos esta consideraciÃ<sup>3</sup>n (alÃcuota para clientes fuera del padrÃ<sup>3</sup>n) en los siguientes procesos:
	- Actualizaci $\tilde{A}^{3}$ n de clientes seg $\tilde{A}^{0}$ n padr $\tilde{A}^{3}$ n de contribuyentes de ARBA para ingresos brutos.
	- Actualizaci $\tilde{A}^3$ n individual de clientes, clientes potenciales y ocasionales.
	- Alta de clientes desde el Nuevo Facturador.
- **e-Arciba:** informamos el número de la CUIT como número de inscripciÃ<sup>3</sup>n en el impuesto sobre los ingresos brutos en el caso de los contribuyentes que estÂ<sub>i</sub>n bajo el r©gimen de convenio multilateral y el régimen de factura de crédito electrÃ<sup>3</sup>nica MiPyMEs, implementado por el «TÃtulo I» de la Ley Nº 27.440 y normas complementarias.
- CÃ<sup>3</sup>digo de operaciÃ<sup>3</sup>n de traslado (COT): adaptamos la estructura del archivo para solicitar COT de acuerdo con la nueva estructura establecida por ARBA a partir del mes de agosto de 2019.
- **ArtÃculos por cliente:** permitimos ingresar descuentos por cliente a artÃculos de tipo kit.
- Factura electrÃ<sup>3</sup>nica de exportaciÃ<sup>3</sup>n: ahora informamos la fecha de pago en las facturas de exportaciÃ<sup>3</sup>n de servicios.
- Fecha de emisi $\tilde{A}^{3}$ n en pantalla de resumen: ahora pod $\tilde{A}^{3}$ es ver la fecha de emisi $\tilde{A}^{3}$ n del comprobante en la pantalla de resumen que aparece previamente a su emisi $\tilde{A}^3$ n.
- RG 4540: actualizamos Tango para cumplir esta resoluci $\tilde{A}^{3}$ n que exige que toda nota de d $\tilde{A}$ ©bito  $y$ o de cr $\tilde{A}$ ©dito debe hacer referencia al comprobante que dio origen a la operaci $\tilde{A}^3$ n y ampl $\tilde{A}$ a la informaciÃ<sup>3</sup>n que se debe enviar a AFIP para obtener CAE de este tipo de comprobantes.
- BÃ<sup>o</sup>squeda de cotizaciones y pedidos por razÃ<sup>3</sup>n social del cliente: incorporamos este nuevo criterio de bÃ<sup>o</sup>squeda en los procesos de modificaciÃ<sup>3</sup>n de pedidos, y en todos los procesos relacionados con cotizaciones (generaciÃ<sup>3</sup>n, modificaciÃ<sup>3</sup>n, autorizaciÃ<sup>3</sup>n y  $aceptaci \tilde{A}^3n$ ).

Optimizamos los siguientes procesos:

- $\bullet$  Modificaci $\tilde{A}^{3}$ n de comprobantes.
- AuditorÃa de autorizaciones.
- Informe de ranking de ventas por artÃculo.
- $\bullet$  Informe de composici $\tilde{A}^3$ n de saldos.

# Comercio y cobranza electrÃ<sup>3</sup>nicos

Aprovech $\tilde{A}_i$  todas las herramientas que ofrece Tango para trabajar con comercio electr $\tilde{A}^3$ nico.

[Tango tiendas](https://www.tangonexo.com/tiendas/) te ofrece todo lo necesario para procesar Â<sup>3</sup>rdenes procedentes de Mercado libre, Tiendanube o cualquier otro portal de ventas a través de su API.

[Tango cobranzas](https://www.tangonexo.com/cobranzas/) soluciona la cobranza electrÂ<sup>3</sup>nica de tu empresa o comercio. EnvÃa link de pagos a tus clientes o incluirlo en el detalle de tu factura electrÂ<sup>3</sup>nica. En el caso de venta presencial pod©s cobrar usando el QR que ofrece Mercado Pago de una forma sencilla y totalmente integrado al sistema.

Tambi $\tilde{A}$ ©n pod $\tilde{A}$ ©s invitarlos a que ingresen a [Tango clientes](https://www.tangonexo.com/clientes/) donde podr $\tilde{A}$ <sub>i</sub>n consultar todos los  $comprobantes$  emitidos, el estado de su cuenta corriente, tu lista de precios y tambi $\tilde{A}$ en podr $\tilde{A}$ in abonar usando Tango cobranzas mediante Mercado Pago y Todo Pago.

Te detallamos a continuaci $\tilde{A}^3$ n todas las mejoras en las que estuvimos trabajando:

## **Tango tiendas**

#### **IntegraciÃ<sup>3</sup>n con Mercado libre**

- **Podés asignar el depÃ<sup>3</sup>sito y transportista en funciÃ<sup>3</sup>n del tipo de envÃo: por ejemplo,** podés asignar a Mercado libre como depÃ<sup>3</sup>sito y transportista cuando se trate de un envÃo «Full» y usar depÃ<sup>3</sup>sitos propios y transportistas tercerizados cuando se trate de envÃos del tipo «Flex».
- **Carrito de compras:** ya podés procesar los carritos de Mercado libre en forma transparente. Cuando un cliente genera una orden de varios artÃculos, Tango tiendas te genera un solo registro con la identificaciÃ<sup>3</sup>n delâ?<sup>-</sup>carritoâ? y el detalle de todos los artÃculos y pagos asociados. A partir de allà se genera un solo pedido y una sola factura para todo el carrito.
- **· Consulta de mensajerÃa:** ahora podés consultar la mensajerÃa de Mercado libre desde los procesos de pedidos y facturaci $\tilde{A}^3$ n. Al hacer clic sobre la opci $\tilde{A}^3$ n te posicion $\tilde{A}$ js en la p $\tilde{A}$ jgina de Mercado libre y desde allà podés consultar y responder los mensajes de la orden activa.
- **Puesta a disposiciÃ<sup>3</sup>n de factura:** cuando facturÃis la venta publicamos la factura como dato adicional de la orden en Mercado libre.
- GeneraciÃ<sup>3</sup>n automÃ<sub>i</sub>tica de pedidos: â? una vez que configures esta nueva funcionalidad, las  $\tilde{A}$ <sup>3</sup>rdenes procedentes deâ? Tango tiendasâ? se transformar $\tilde{A}$ <sub>i</sub>n autom $\tilde{A}$ <sub>i</sub>ticamente en pedidos. Aquellas que tengan algún «tema a revisar» como ser «artÃculo no vinculado», o que tenga configurada  $\hat{A}$ «revisiones por importe $\hat{A}$ », etc. quedar $\tilde{A}$ in pendientes de corregir o controlar en el proceso RevisiÃ<sup>3</sup>n de pedidos de Tango Tiendas. Para habilitar este nuevo comportamiento debes ingresar aâ?<sup>-</sup>ParÂ<sub>i</sub>metros generales | Comprobantes | Pedidos y tildar la opciÃ<sup>3</sup>n Genera pedidos automÃ<sub>i</sub>ticos en base a Ã<sup>3</sup>rdenes de Tango Tiendas.
- **EnvÃo de correo con Ã<sup>3</sup>rdenes no procesadas:**â? periÃ<sup>3</sup>dicamente,â? Tango tiendas enviar $\tilde{A}$  un correo electr $\tilde{A}^3$ nico informando la cantidad de  $\tilde{A}^3$ rdenes que no se pudieron transformar en pedidos. El correo se envÃa cada hora al administrador de Tango tiendas sÃ<sup>3</sup>lo si se detectan temas a revisar.
- **Tango Punto de ventas:**â? ahora podés utilizar Tango tiendas en tu sistemaâ? Punto de ventasâ?¯y procesar todas tus ventas procedentes deâ?¯Mercado libre,â?¯Tiendanubeâ?¯o cualquier otro portal de comercio electr $\tilde{A}^3$ nico (para este  $\tilde{A}^0$ ltimo caso es necesario implementar la integraci $\tilde{A}^3$ n utilizando el API deâ? Tango tiendas).

### **IntegraciÃ<sup>3</sup>n vÃa API**

- Ahora pod $\widetilde{A}$ ©s consultar la siguiente informaci $\widetilde{A}^3$ n:
	- Los precios y saldos que cambiaron a partir de una fecha y hora. De esta forma tus  $const$ consultas ser $\tilde{A}$ <sub>i</sub>n m $\tilde{A}$ <sub>i</sub>s eficientes y veloces.
	- $\circ$  Clasificaci $\tilde{A}^3$ n de art $\tilde{A}$ culos y clientes.
- $\circ$  El vendedor y el transportista habitual del cliente. Utiliz $\tilde{A}$ i esta informaci $\tilde{A}^3$ n cuando quieras enviarâ?¯una orden utilizando los datos habituales del cliente, ya que todo lo que envÃenâ? en la orden es respetado sin tener en cuenta lo especificado en los par $\tilde{A}$ imetros de cada tienda.
- $\circ$  Los tipos y valores de escalas; por ejemplo.  $\hat{A}$ «Color $\hat{A}$ » y  $\hat{A}$ «Verde $\hat{A}$ »,  $\hat{A}$ «Rojo $\hat{A}$ »,  $\hat{A}$ «Azul $\hat{A}$ », etc.
- Incorporamos nuevos filtros a las consultas disponibles en el API:
	- o Precios.
	- o Precios por cliente.
	- o Descuentos por cliente.
	- o Saldos de stock.
- Nuevos datos que podés incluir en la orden:
	- o Transportista.
	- $\circ$  Condici $\tilde{A}^3$ n de venta.
	- Vendedor.
	- $\circ$  Dep $\tilde{A}^3$ sito
- Mejoras relacionadas con comercio entre empresas (B2B):
	- Incorporamos la posibilidad de trabajar con listas de precios sin impuestos para que puedas expresar los precios como lo requieren tus clientes responsables inscriptos (empresas).
	- $\circ$  Pod©s indicar el cÃ<sup>3</sup>digo de cliente de la orden; de esta forma serÃ<sub>i</sub> mÃ<sub>i</sub>s sencillo identificarlo en lugar de buscarlo por identificaci $\tilde{A}^3$ n tributaria (CUIT, CUIL o DNI).
	- Ahora podés indicar cÃ<sup>3</sup>digo de direcciÃ<sup>3</sup>n de entrega del cliente, lo que permite que puedas enviar la mercader $\tilde{A}$ a a la sucursal o dep $\tilde{A}^3$ sito que tu cliente necesita.
- Otras mejoras:
	- ⊙ Podés registrar Ã<sup>3</sup>rdenes en cuenta corriente. Tené en cuenta que en este caso no  $p$ odr $\tilde{A}$ <sub>i</sub>n tener pagos asociados.
	- o Permitimos ingresar un pago mayor al monto de la orden.
	- Ahora podés recibir avisos por correo y porâ? Tango notificacionesâ? cada vez que ingresa una orden desde el API deâ?¯Tango tiendas.

Para mÂjs informaciÂ<sup>3</sup>n consultÂjâ?<sup>-</sup><https://github.com/TangoSoftware/ApiTiendas>

### Mejoras en los procesos de facturaci $\tilde{A}^{3}$ n y pedido

- Facturaci $\tilde{A}^3$ n masiva de pedidos deâ? nexo Tiendas: con un solo clic factur $\tilde{A}$ i todas las ventas de comercio electrÂ<sup>3</sup>nico. Pod©s seleccionar los pedidos a facturar aplicando varios criterios como fecha y tienda. Tené en cuenta que:
	- $\circ$  Solo pod $\tilde{A}$ ©sâ? emitir facturas electr $\tilde{A}$ <sup>3</sup>nicas (no manuales, ni emitidas por controlador fiscal).
	- $\circ$  Si la condici $\tilde{A}^3$ n de venta es  $\hat{A}$ «contado $\hat{A}$ » el pedido debeâ? estarâ? totalmenteâ? pagado, si es «cuenta corriente» (solo disponible por API) no debe tener pagos asociados.
	- $\circ$  Al finalizarâ? la emisi $\tilde{A}^3$ n el proceso pod $\tilde{A}$ ©s consultar el detalle de los comprobantes

emitidos y aquellos que no se pudieron emitir.

- o Para mÃis informaciÃ<sup>3</sup>n te recomendamos consultarâ?<sup>−</sup>el Ãtemâ?<sup>−</sup>«FacturaciÃ<sup>3</sup>n masiva de pedidos de Tango tiendas» dentro de la ayuda del nuevo Facturador.
- **Cobro presencial mediante el QR de Mercado Pago:** ahora tus clientes pueden abonar sus facturas usando el QR de Mercado Pago. Con esta integraci $\tilde{A}^{3}$ n no hace falta que el cliente te muestre su tel A© fono o que vos consultes la p Aigina de Mercado Pago ya que el facturador envÃa al dispositivo el total a pagar y recibe en forma autom $\tilde{A}$ tica la confirmaci $\tilde{A}^3$ n del pago.
- **MensajerÃa de Mercado libre:** podés consultar la mensajerÃa de Mercado libre desde la facturaci $\tilde{A}^3$ n y desde la modificaci $\tilde{A}^3$ n de pedidos.
- Link de pago: desde este proceso pod**és realizar una solicitud de dinero mediante Tango**  $\cot$  cobranzas y enviarla al cliente por correo electr $\tilde{A}^3$ nico o WhatsApp. Te recomendamos usarlo, por ejemplo, cuando el cliente debe abonar un pago adicional por percepciones o cuando te solicita un producto por fuera del circuito de Tango tiendas. Una vez realizado el pago, desde la factura pod $\tilde{A}$ ©s  $\hat{A}$ «imputar $\hat{A}$ » el pago desde el buscar de medios de pago ingresando a la opciÃ<sup>3</sup>n del pago, por ejemplo, Mercado pago, y buscarlo por el mail del cliente, nÃ<sup>o</sup>mero de referencia de pago o fecha de pago. En prÂ<sup>3</sup>ximas versiones incluiremos la posibilidad de que ese pago quede asociado a una orden/pedido. Para utilizarlo ingres $\tilde{A}$ i al Facturador > M $\tilde{A}$ is acciones, donde incorporamos una nueva opciÃ<sup>3</sup>n de menÃ<sup>o</sup> llamada «GeneraciÃ<sup>3</sup>n de link de pago». RecordÃ<sub>i</sub> que como toda nueva opciÃ<sup>3</sup>n deben habilitarla previamente desde  $\hat{A}$ «Roles $\hat{A}$ » para que lo puedan utilizar. Para m $\tilde{A}$ is informaci $\tilde{A}$ <sup>3</sup>n consult $\tilde{A}$ i en la ayuda  $\hat{A}$ ¿C $\tilde{A}$ <sup>3</sup>mo generar un pago adicional a través de un link de pago?.
- Otras mejoras:
	- $\circ$  Adem $\tilde{A}$  is de buscar los pedidos por el nombre de usuario de tu cliente (nickname) ahora podés buscarlos utilizando el número de venta.
	- $\circ$  Agregamos las siguientes variables de impresi $\tilde{A}^{3}n$ :
		- **@VM:** número de la orden de venta (facturaciÃ<sup>3</sup>n).
		- @XT: número de la orden de venta (pedidos).
		- **@TW:** porcentaje de descuento de la orden de venta (pedidos).
		- **@XB:** total de descuento de la orden de venta (pedidos).

### **Nuevas consultas Tango Live**

Incorporamos las siguientes consultas:

- Ã?rdenes pendientes de facturar (encabezado).
- Ã?rdenes pendientes de remitir (encabezado).
- · Detalle deâ? A<sup>3</sup>rdenesâ? pendientes de facturar.
- $\bullet$  Detalle deâ? $\tilde{A}$ <sup>3</sup>rdenesâ? pendientes de remitir.
- Ã?rdenes por tienda.
- $\bullet$  Ficha de  $\tilde{A}^3$ rdenes.
- $\bullet$  Seguimiento de  $\tilde{A}^3$ rdenes (todo el ciclo de vida de la orden).
- Ventas por origen (desglosando venta presencia de comercio electrÂ3nico).
- Detalle de Â<sup>3</sup>rdenes (Ventas | Consultas | Tango nexo | Pedidos de Tango Tiendas | Detalle de  $\tilde{A}^3$ rdenes

)

Actualizamosâ?¯las siguientes consultas:

- $\bullet$  Listado de ordenes: incorporamosâ? el número de factura y número de remito asociados a la orden.
- Pedidos por origen: incorporamos la columna cantidad de pedidos. Esta consulta anteriormente se denominaba «Pedidos por tiendas».
- $\bullet$  Incorporamos a las consultas de la rama Ventas | Facturaci $\tilde{A}^3$ n la posibilidad de agregar la columna denominada «Orden Tango Tiendas» que contiene el link «Ver detalle», en ese detalle podés consultar la tienda, cuenta y número de orden asociadas a la factura.
- Ahora podés acceder al informe de seguimiento de Ã<sup>3</sup>rdenes desde la ficha live de Ã<sup>3</sup>rdenes.

# **Compras**

- $\bullet$  Actualizaci $\tilde{A}^{3}$ n masiva de parametrizaci $\tilde{A}^{3}$ n contable de conceptos.
- $\bullet$  Actualizaci $\tilde{A}^{3}$ n masiva de parametrizaci $\tilde{A}^{3}$ n contable de proveedores.
- Agrupaciones de proveedores.
- AlÃcuotas.
- Clasificaciones de solicitudes de compra.
- Compradores.
- Conceptos de compra.
- Condiciones de compra.
- $\bullet$  Definici $\tilde{A}^3$ n de listas de precio.
- DepuraciÃ<sup>3</sup>n de auditorÃa de baja de comprobantes.
- $\bullet$  Depuraci $\tilde{A}^3$ n de transferencias.
- $\bullet$  Depuraci $\tilde{A}^3$ n de carpetas de importaci $\tilde{A}^3$ n.
- $\bullet$  Depuraci $\tilde{A}^{3}$ n de  $\tilde{A}^{3}$ rdenes de compra.
- $\bullet$  Depuraci $\tilde{A}^3$ n de solicitudes de compra.
- $\bullet$  Ã $\bullet$ tems de autorizaciÃ $3$ n para orden de compra.
- PaÃses.
- $\bullet$  Parametrizaci $\tilde{A}^3$ n contable de modelos de asientos.
- $\bullet$  Parametrizaci $\tilde{A}^3$ n contable de proveedores.
- $\bullet$  Parametrizaci $\tilde{A}^3$ n contable de tipos de comprobantes.
- $\bullet$  Parametrizaci $\tilde{A}^3$ n contable de conceptos.
- $\bullet$  Parametrizaci $\tilde{A}^{3}$ n contable de retenciones.
- $\bullet$  Parametrizaci $\tilde{A}^3$ n contable de tipo de gastos.
- Par $\tilde{A}$  metros contables.
- Par¡metros de Compras.
- Par¡metros de retenciones.
- · Perfiles de autorizaciÃ<sup>3</sup>n de comprobantes.
- · Perfiles de autorizaciÃ<sup>3</sup>n de orden de compra.
- Proveedores.
- Provincias.
- Retenciones.
- Rubros comerciales.
- Sectores.
- Solicitantes.
- Talonarios.
- Textos para comprobantes Compras.
- Tipos de comprobantes.
- Tipos de gasto.

# **Retenciones definibles**

Incorporamos importantes mejoras relacionadas con la definici $\tilde{A}^3$ n y c $\tilde{A}$ <sub>i</sub>lculo de retenciones.

• Unificamos todas las retenciones en un Â<sup>o</sup>nico proceso.

Reagrupamos los procesos «Retenciones de Ingresos Brutos», «Ganancias», «IVA» y  $\hat{A}$ «Definibles $\hat{A}$ » $\hat{a}$ ? $\hat{c}$ en un nuevo proceso denominado  $\hat{A}$ «Retenciones $\hat{A}$ ».

#### **MÃnimo de base de cálculo.**

Anteriormente, para configurar una retenciÃ<sup>3</sup>n definible del estilo «retener cuando el neto grabado supere los \$5000 $\hat{A}$ », deb $\tilde{A}$ as calcular una percepci $\tilde{A}$ <sup>3</sup>n definible para cada al $\tilde{A}$ cuota. Con esta mejora, podés configurar una única retenciÃ<sup>3</sup>n definible, con todas sus alÃcuotas correspondientes, su mÃnimo de base de cÃ<sub>i</sub>lculo y su mÃnimo de retenciÃ<sup>3</sup>n, siendo estos  $\tilde{A}^{\text{ol}}$ timos par $\tilde{A}$ <sub>i</sub>metros dos variables independientes, interviniendo en el c $\tilde{A}$ <sub>i</sub>lculo seg $\tilde{A}^{\text{ol}}$ n su naturaleza.

Jurisdicciones beneficiadas por esta mejora: C.A.B.A, Buenos Aires, Santa Fe, Mendoza, Jujuy, Entre RÃos.

#### **• Percepciones y retenciones – Porcentaje de ajuste de base de cÂjlculo.**

En algunas jurisdicciones es necesario aplicar un porcentaje de ajuste (disminuciÃ<sup>3</sup>n o  $incremento)$  sobre la base imponible antes de aplicar una retenci $\tilde{A}^{3}$ n. Si por ejemplo se debe calcular una retenciÃ<sup>3</sup>n del 4% y en algunos contribuyentes se aplica sobre el 80% de la base imponible, anteriormente debÃas crear una retenciÃ<sup>3</sup>n adicional con el porcentaje equivalente al 80%, en este caso 3.2%. Con esta mejora, se podés definir un solo impuesto indicando en qué casos aplicar el total de la base, y en cuáles,â? un porcentaje.

Jurisdicciones beneficiadas por esta mejora: CÃ<sup>3</sup>rdoba, Santa Fe, Mendoza, TucumÂ<sub>i</sub>n, Salta, Jujuy.

#### **Convenio multilateral – MÃnimo para coeficiente unificado.**

En varias provincias adheridas al convenio multilateral, se plantea una condiciÃ<sup>3</sup>n de aplicaciÃ<sup>3</sup>n de retenciones relacionadas al coeficiente unificado. El caso m $\tilde{A}$ is com $\tilde{A}^{\circ}$ n es que se plantee como condici $\tilde{A}^{3}$ n para la aplicaci $\tilde{A}^{3}$ n de IIBB que el contribuyente tenga una participaci $\tilde{A}^{3}$ n en la

jurisdicci $\tilde{A}^3$ n superior al 0.01 del coeficiente unificado.

Jurisdicciones beneficiadas por esta mejora: CÃ<sup>3</sup>rdoba, Santa Fe, Mendoza, Jujuy.

#### **Proveedores – Coeficiente unificado.** Ahora podés indicar el coeficiente unificado del proveedor para cada una de las jurisdicciones en la que opera. Jurisdicciones beneficiadas por esta mejora: Todas.

## **Padrones impositivos**

Optimizamos la grabaciÃ<sup>3</sup>n de la informaciÃ<sup>3</sup>n relacionada con los padrones impositivos (ARBA / AGIP) y a partir de esta versi $\tilde{A}^3$ n esta informaci $\tilde{A}^3$ n ocupa menos espacio en la base de datos (aproximadamente un 50% menos que la versi $\tilde{A}^{3}$ n anterior).

# **Cambios a opciones de menÃ<sup>o</sup>**

- Eliminamos el proceso «Longitud de agrupaciones» y ahora debes configurarlo en el proceso «Parámetros de Compras».
- $\bullet$  Eliminamos el proceso  $\hat{A}$ «Par $\tilde{A}$ imetros de retenciones $\hat{A}$ » y ahora debes configurarlo en el proceso «Parámetros de Compras».
- Unificamos los procesos «Retenciones de Ingresos Brutos», «Ganancias», «IVA» y  $\hat{A}$ «Definibles $\hat{A}$ » $\hat{a}$ ? en un nuevo proceso denominado  $\hat{A}$ «Retenciones $\hat{A}$ ».

# Temas que publicamos mediante hotfix en la versiA<sup>3</sup>n T19

Gesti $\tilde{A}^3$ n de Facturas de cr $\tilde{A}$ ©dito electr $\tilde{A}^3$ nicas MiPyME (Ley 27440): incorporamos a nuestro producto las modificaciones necesarias para la recepciÂ<sup>3</sup>n y circuito de aceptaciÂ<sup>3</sup>n de facturas de crédito electrÃ<sup>3</sup>nicas. Incorporamos una guÃa de implementaciÃ<sup>3</sup>n sobre la gestiÃ<sup>3</sup>n de facturas de crédito electrÃ<sup>3</sup>nica.

**AlÃcuotas de percepciones:** ampliamos el rango de alÃcuotas para definir percepciones. Mientras que antes estaba entre los valores 51 a 99, a partir de ahora el rango posible es entre 51 y 500.

**Compras mayores a lo solicitado:** permitimos realizar compras por cantidades mayores a loindicado en la solicitud de compra. Para habilitarlo tild $\tilde{A}$ i la opci $\tilde{A}^3$ n  $\hat{A}$ «Compra cantidades mayores ala solicitada» en el proceso de ParÂimetro de Compras\Comprobantes de referencia\A?rdenes de compra.

#### Nuevas variables de impresi $\tilde{A}^{3}$ n para  $\tilde{A}^{3}$ rdenes de compras:

- **@BN:** bonificaciÂ<sup>3</sup>n del encabezado de la orden de compras.
- @NR: nÂ<sup>o</sup>mero de renglÂ<sup>3</sup>n.

#### Nuevas variables de impresiÂ<sup>3</sup>n para retenciones:

**· @RL:** importe de la retenciÂ<sup>3</sup>n en letras en moneda corriente.

**Generaci** $\tilde{A}^3$ n del archivo ASCII de retenciones definibles: incorporamos la variable @BI para informar el monto sujeto de una retenci $\tilde{A}^3$ n menos el m $\tilde{A}$ nimo no imponible. Esta misma variable est $\tilde{A}$ i disponible en la impresi $\tilde{A}^3$ n del certificado de retenci $\tilde{A}^3$ n.

# **Stock**

- ActualizaciÃ<sup>3</sup>n de artÃculos y plantillas con escala.
- ActualizaciÃ<sup>3</sup>n masiva de artÃculos.
- $\bullet$  Actualizaci $\tilde{A}^{3}$ n masiva de parametrizaci $\tilde{A}^{3}$ n contable de art $\tilde{A}$ culos.
- Agrupaciones de artÃculos.
- ArtÃculos.
- CategorÃas para kits.
- $\bullet$  Claves de autorizaci $\tilde{A}$ <sup>3</sup>n.
- Componentes de costos.
- $\bullet$  Definici $\tilde{A}^{3}$ n de escalas.
- Dep $\tilde{A}^3$ sitos.
- $\bullet$  Depuraci $\tilde{A}^{3}$ n de partidas.
- $\bullet$  Modificaci $\tilde{A}^3$ n de datos de partidas.
- ParametrizaciÃ<sup>3</sup>n contable de artÃculos.
- Par¡metros de Stock.
- Plantillas de escalas.
- $\bullet$  Plantillas de parametrizaci $\tilde{A}^3$ n contable de art $\tilde{A}$ culos.
- Plantillas para artÃculos.
- Precios para costos.
- Talonarios.
- Tipos de comprobantes.

# ActualizaciÃ<sup>3</sup>n de artÃculos y plantillas con escalas

UtilizÃ; este proceso para crear y eliminar en forma matricial combinaciones de artÃculos. Para hacerlo podés partir de una plantilla que tenga definidas las combinaciones a crear o directamente seleccionar sobre la matriz las combinaciones a crear / eliminar.

# Cambios de opciones de menÃ<sup>o</sup>

Eliminamos el proceso  $\hat{A}$ «Longitud de agrupaciones $\hat{A}$ » y ahora debes configurarlo en el proceso «ParÃ; metros de Stock».

Renombramos el proceso «Valores por defecto para artÃculos» y ahora se llama «Plantilla para artÃculos».

# **TesorerÃa**

- ActualizaciÃ<sup>3</sup>n global de datos contables de cuentas de TesorerÃa.
- Agrupaciones.
- CÃ<sup>3</sup>digos de operaciÃ<sup>3</sup>n.
- $\bullet$  C $\tilde{A}$ <sup>3</sup>digos de relaci $\tilde{A}$ <sup>3</sup>n.
- Conceptos de conciliaciÃ<sup>3</sup>n.
- Conceptos de gastos.
- Cuentas de TesorerÃa.
- DefiniciÃ<sup>3</sup>n de formato de extracto electrÃ<sup>3</sup>nico.
- $\bullet$  Depuraci $\tilde{A}^{3}$ n de auditoria de integraci $\tilde{A}^{3}$ n con Tango Rest $\tilde{A}$ .
- DepuraciÃ<sup>3</sup>n de extractos electrÃ<sup>3</sup>nicos.
- Host de tarietas.
- Modelos de ingreso de comprobantes.
- $\bullet$  Modificaci $\tilde{A}^{3}$ n de cheques propios.
- $\bullet$  Parametrizaci $\tilde{A}^{3}$ n contable de cuentas de Tesorer $\tilde{A}$ a.
- · ParametrizaciÃ<sup>3</sup>n contable de tipos de comprobantes.
- Par¡metros contables.
- Par¡metros de TesorerÃa.
- $\bullet$  Perfiles para cobranzas y pagos de otros m $\tilde{A}$ <sup>3</sup>dulos.
- Planes.
- Promociones de tarietas.
- Tarjetas.
- Terminales POS.
- Tipos de comprobantes.

# **ConfiguraciÃ<sup>3</sup>n de terminales POS**

Reubicamos la configuraciÃ<sup>3</sup>n de la terminal POS integrada (cobro con tarjetas de crédito y débito). A partir de esta versiÃ<sup>3</sup>n se realiza desde el proceso de «Terminales POS» en lugar de «Parámetros de TesorerÃa».

AdemÃis de indicar el nombre de la terminal podés configurar el puerto de conexiÃ<sup>3</sup>n.

# **Sueldos**

- AFJP
- $ART$
- Actividades DGI para empleados.
- $\bullet$  Actualizaci $\tilde{A}^{3}$ n global de apropiaciones habituales.
- ActualizaciÃ<sup>3</sup>n global de apropiaciones ocasionales.
- $\bullet$  Actualizaci $\tilde{A}^3$ n individual de apropiaciones habituales.
- ActualizaciÃ<sup>3</sup>n individual de apropiaciones ocasionales.
- ActualizaciÃ<sup>3</sup>n manual de cantidades de familiares.
- $\bullet$  Actualizaci $\tilde{A}$ <sup>3</sup>n masiva de sueldos.
- $\bullet$  Actualizaci $\tilde{A}^3$ n masiva de legajos.
- Acumulados fijos.
- $\bullet$  Adicionales de liquidaci $\tilde{A}^3$ n.
- Ajustes afectados al mejor sueldo.
- Billetes.
- $\bullet$  Cajas de compensaci $\tilde{A}^{3}$ n de asignaci $\tilde{A}^{3}$ n familiar.
- Cargas sociales.
- CategorÃas.
- Condiciones DGI.
- $\bullet$  Configuraci $\tilde{A}^{3}$ n de deducciones.
- Contratos por empleado.
- Convenios.
- · DefiniciÃ<sup>3</sup>n de archivos ASCII.
- $\bullet$  Definici $\tilde{A}^3$ n equivalencias para listador de conceptos y totales.
- $\bullet$  Depuraci $\tilde{A}^3$ n de Sueldos.
- Detalle de licencias.
- Empresas de servicios eventuales.
- Equivalencias para listador de conceptos y totales.
- Grupo novedad.
- $\bullet$  Grupos jer $\tilde{A}$ <sub>i</sub> rquicos.
- Grupos para variables.
- Historial laboral.
- Incapacidad DGI.
- Juzgado DGI.
- Legajos de Sueldos.
- Legajos eventuales.
- Localidades DGI.
- Matrices auxiliares.
- Matrices de sueldos.
- $\bullet$  Modalidades de contrataci $\tilde{A}^3$ n.
- MOPRE.
- Multitablas auxiliares.
- Nivel de estudio DGI.
- Novedades de licencias.
- Novedades de Sueldos.
- Novedades generales.
- Obras sociales.
- Obras sociales DGI.
- Organismos para el pago de deducciones.
- $\bullet$  Parametrizaci $\tilde{A}^3$ n contable de modelos de asientos.
- Par¡metros de Sueldos.
- Sindicatos.
- $\bullet$  Situaci $\tilde{A}$ <sup>3</sup>n revista.
- Situaciones DGI.
- Tablas auxiliares.
- Tipos de eventos DGI.
- $\bullet$  Tipos de liquidaci $\tilde{A}^3$ n.
- Tipos documento DGI.
- Tipos documento exterior DGI.
- $\bullet$  Tramos de disminuci $\tilde{A}^3$ n.
- Tramos de imposici $\tilde{A}^3$ n.
- Zonas DGI.

# Cambios de opciones de menÃ<sup>o</sup>

 $\bullet$  Eliminamos el proceso  $\hat{A}$ «Datos de empleados para SICOSS $\hat{A}$ » y ahora debes completar esa informaciÃ<sup>3</sup>n dentro de «Legajos de Sueldos».

# Temas que publicamos mediante hotfix en la versiA<sup>3</sup>n T19

#### **Libro de Sueldos Digital:**

- Simplificamos la puesta en marcha del Libro de sueldos digital. Ahora no es necesaria la creaciÃ<sup>3</sup>n de conceptos para cada uno de los temas a informar, por ejemplo, para el cÃilculo de las bases imponibles. Sin embargo, dejamos abierta la posibilidad de utilizar un concepto especÃfico para ajustar lo resuelto por el sistema. En este caso, el sistema informarÃ<sub>i</sub> el resultado del concepto al libro de sueldos digital, en lugar de lo calculado en forma «automÃ<sub>i</sub>tica». En general, el cÃ<sub>i</sub>lculo «automÃ<sub>i</sub>tico» se basa en configuraciones que ya tenÃas hechas para la liquidaciÃ<sup>3</sup>n de sueldos, solo pedimos el concepto a utilizar para determinar la cantidad de dÃas y horas liquidadas, seguramente ya los estabas utilizando para SICOSS desde hace unas versiones atrÂis.
- Incorporamos la posibilidad de que edites las cantidades e importes desde la grilla que mostramos previamente a la generaci $\tilde{A}^3$ n del archivo a presentar.
- $\circ$  Incorporamos mejoras en los mensajes de validaci $\tilde{A}^{3}n$ .
- GeneraciÃ<sup>3</sup>n de SICOSS DeclaraciÃ<sup>3</sup>n en IÃnea para el formato versiÃ<sup>3</sup>n 42: incorporamos los campos â??incremento salarialâ?• y â??remuneraciÃ<sup>3</sup>n imponible 11â?• de acuerdo con lo especificado por la versiÃ<sup>3</sup>n 42 de SICOSS.
- Formulario F1357: a partir de esta versiÃ<sup>3</sup>n generamos el archivo para la presentaciÃ<sup>3</sup>n del formulario F1357 con versi $\tilde{A}$ <sup>3</sup>n 2.
- **Tramos de disminuciÃ<sup>3</sup>n:** agilizamos la carga de los tramos de disminuciÃ<sup>3</sup>n. Ahora, a partir de los valores del mes de diciembre que publica la AFIP, podes cargar las tablas para todo el año.
- **· Tramos de imposiciÃ<sup>3</sup>n:** agilizamos la carga de los tramos de imposiciÃ<sup>3</sup>n. Ahora, podés usar los valores del mes de diciembre que publica la AFIP, para cargar las tablas para todo el año.
- LiquidaciÃ<sup>3</sup>n de ganancias: optimizamos el cÂ<sub>i</sub>lculo del impuesto a las ganancias, ya sea que lo calcules junto a la liquidaciÃ<sup>3</sup>n de sueldos o en forma separada.
- **· SimulaciÃ<sup>3</sup>n de sueldos y SimulaciÃ<sup>3</sup>n de sueldo bruto:** a partir de ahora podés realizar ambas simulaciones considerando el impuesto a las ganancias.
- LiquidaciÃ<sup>3</sup>n anual de ganancias (Formulario F1357 versiÃ<sup>3</sup>n 2): permitimos generar el archivo ASCII necesario para informar a AFIP la liquidaciÃ<sup>3</sup>n anual de ganancias. Incluimos también lo establecido en la Ley 27.549 y la RG 4752/20 relacionadas con la «ExenciÃ<sup>3</sup>n por

Emergencia Sanitaria COVID-19».

- **Decreto 14-2020 Incremento solidario:** adaptamos al sistema para cumplir con esta normativa.
- **RG 4396 Certificado Liquidaci** $\tilde{A}^3$ n de Ganancias Remuneraci $\tilde{A}^3$ n sujeta a impuesto **menor o igual a cero:** incorporamos este requerimiento de AFIP en las presentaciones del F1357, que exige informar los importes de la ganancia sujeta a impuesto con valor mayor o igual a cero. Para los casos donde no se cumpla esta condiciÃ<sup>3</sup>n, se disminuyen los importes de las deducciones del Art 23 seg $\tilde{A}^{\circ}$ n orden establecido en el anexo III de la RG 4003/17.

# MigraciÃ<sup>3</sup>n desde el mÃ<sup>3</sup>dulo discontinuado de Tango Sueldos

Si aÃ<sup>o</sup>n sos usuario del mÃ<sup>3</sup>dulo Tango Sueldos (discontinuado desde la **versiÃ<sup>3</sup>n 10.00.000**) comunicate con tu proveedor habitual para que te indique los pasos a seguir.

# **Contabilidad**

### **Procesos disponibles en la nueva plataforma**

- $\bullet$  Actualizaci $\tilde{A}^{3}$ n masiva de cuentas contables.
- Clases para anÃilisis contable.
- Cuentas contables.
- Eiercicios.
- Grupos para variables contables.
- Monedas contables.
- ParÂimetros de Contabilidad.
- $\bullet$  Tipos de valorizaci $\tilde{A}^3$ n.
- Unidades adicionales.
- ValorizaciÃ<sup>3</sup>n de unidades adicionales.

# MigraciÃ<sup>3</sup>n desde el mÃ<sup>3</sup>dulo discontinuado de Tango Contabilidad

Si aÃ<sup>o</sup>n sos usuario del mÃ<sup>3</sup>dulo Tango Contabilidad (discontinuado desde la **versiÃ<sup>3</sup>n 10.00.000**) comunicate con tu proveedor habitual para que te indique los pasos a seguir.

### **Temas generales**

- Permitimos automatizar la generaci $\tilde{A}^3$ n de asientos desde Tango Rest $\tilde{A}$ .
- $\bullet$  Optimizamos la importaci $\tilde{A}^{3}$ n de asientos procedentes de los otros m $\tilde{A}^{3}$ dulos del sistema.

# Temas que publicamos mediante hotfix en la versiA<sup>3</sup>n T19

• Mejoramos la ediciÃ<sup>3</sup>n de asientos con auxiliares contables: ahora podés configurar el sistema para que no muestre todos los auxiliares al momento de registrar las apropiaciones. Esta opci $\tilde{A}^3$ n resulta de m $\tilde{A}$ js utilidad cuando trabaj $\tilde{A}$ js con muchos auxiliares contable y por lo  $t$ anto resulta m $\tilde{A}$ js eficiente ingresar aquellos que realmente vas a apropiar que buscarlos en una lista ya cargada para completar el porcentaje de apropiaci $\tilde{A}^{3}$ n.

# **Control de personal**

- Conceptos de justificaci $\tilde{A}^3$ n.
- Legajos.
- Motivos de fichado manual.
- Par $\tilde{A}$ ; metros de Control de personal.
- Tareas.
- Tipos de hora.
- $\bullet$  Depuraci $\tilde{A}^3$ n de control de personal.

# MigraciÃ<sup>3</sup>n desde el mÃ<sup>3</sup>dulo discontinuado de Tango Control de horarios

Si aún sos usuario del mÃ<sup>3</sup>dulo Tango Control de horarios (discontinuado desde la versiÃ<sup>3</sup>n 9.80.000 ) comunicate con tu proveedor habitual para que te indique los pasos a seguir.

# **Activo Fijo**

### **Procesos disponibles en la nueva plataforma**

- Conceptos.
- Ejercicios.
- Estados.
- Identificaciones adicionales.
- $\bullet$  M $\rm \AA$ ©todos de depreciaci $\rm \AA$ <sup>3</sup>n.
- Par¡metros de Activo Fijo.
- Responsables.
- Rubros.
- Talonarios.
- Tipos de movimientos.
- $\bullet$  Tipos de valoraci $\tilde{A}^3$ n.
- Ubicaciones.

# **Ajuste por inflaci**A<sup>3</sup>n

Incorporamos el proceso de adecuaci $\tilde{A}^3$ n de la valorizaci $\tilde{A}^3$ n de los activos fijos de acuerdo a la resoluciÃ<sup>3</sup>n técnica 39 (CENCyA), para posteriormente poder ejecutar el proceso de ajuste por  $inflaci \tilde{A}^3n$  desde el m $\tilde{A}^3$ dulo contable.

# **Procesos generales**

### **Procesos disponibles en la nueva plataforma**

- Actividad DGI para empresas.
- Agrupaciones de tipos de asiento.
- Bancos.
- Clases de cuenta.
- $\bullet$  Clasificaci $\tilde{A}^3$ n de comprobantes.
- Configuraci $\tilde{A}^3$ n de exportaci $\tilde{A}^3$ n de cuentas de efectivo.
- Cotizaciones.
- Datos de la empresa.
- Departamentos.
- DepuraciÃ<sup>3</sup>n de transferencias.
- Fechas de cierre.
- Feriados.
- Filtros de seguridad de legajos.
- $\bullet$   $\tilde{A}$  endices.
- Legajos.
- Leyendas para encabezados de asientos.
- Leyendas para lÃneas de asientos.
- Monedas.
- Motivos de egreso.
- Nacionalidades.
- Novedades de sueldo.
- PaÃses.
- $\bullet$  Par $\tilde{A}$ ; metros contables.
- · Par¡metros de correo electrÃ<sup>3</sup>nico.
- Plantillas para legajos.
- Provincias.
- $\bullet$  Puestos desempe $\tilde{A}$ ±ados.
- Reglas de apropiaci $\tilde{A}^3$ n.
- Sucursales.
- $\bullet$  Tipo de cotizaci $\tilde{A}^3$ n.
- Tipos de asiento.
- Tipos de auxiliares.
- Tipos de documento.
- Unidades de medida.
- $\bullet$  Variables de impresi $\tilde{A}^3$ n para campos adicionales.

# Temas que publicamos mediante hotfix en la versiA<sup>3</sup>n T19

• Libro de IVA digital (RG 4597): ahora pod**©s generar el archivo necesario para presentar** el Libro de IVA digital. Esta generaciÃ<sup>3</sup>n requiere la misma parametrizaciÃ<sup>3</sup>n que la utilizada para la RG 3685. De todas formas, encontrarÂis una guÃa de implementaciÃ<sup>3</sup>n especÃfica en la ayuda del mÃ<sup>3</sup>dulo Procesos generales.

# **Tango Live**

### **Temas publicados mediante hotfix en la versi** $\tilde{A}$ **<sup>3</sup>n T19**

#### **Consultas a las que le agregamos campos:**

- Campo «cotizaci**Ã**<sup>3</sup>n»
	- Ventas > Cuenta Corriente > Cobranzas a Realizar
	- Ventas > Cuenta Corriente > Deudas Vencidas
	- Ventas > Cuenta Corriente > Deudas a Vencer
- **Campo «clasificador de productos»** 
	- $\circ$  Stock > ArtÃculos > NÃ<sup>3</sup>mina
- Campos «Familia de artÃculo / grupo de artÃculo / cÃ<sup>3</sup>digo de individuo / cÃ<sup>3</sup>digo de **barras / clasificador de productos»**
	- Stock > ArtÃculos > Saldos (Modificado)
	- Stock > ArtÃculos > Stock Faltante (Modificado)
	- Stock > ArtÃculos > Saldos por artÃculo/cliente (Modificado)
	- Stock > ArtÃculos > Saldos por artÃculo/proveedor (Modificado)
	- $\circ$  Stock > ArtÃculos > Õndice de rotaciÃ $3n$  (Modificado)
	- Stock > Partidas > Movimientos (Modificado)
	- $\circ$  Stock > Partidas > Movimientos detallados por serie (Modificado)
	- Stock > Partidas > Saldos (Modificado)
	- Stock > Partidas > Partidas con saldo sin series relacionadas (Modificado)
	- Stock > Series > Movimientos (Modificado)
	- $\circ$  Stock > Series > Movimientos detallados por partidas (Modificado)
	- Stock > Series > Series Activas (Modificado)
	- $\circ$  Stock > Series > Series activas sin partidas relacionadas (Modificado)
	- $\circ$  Stock > Valorizaci $\tilde{A}^3$ n > Existencias > Por precio de reposici $\tilde{A}^3$ n (Modificado)
	- $\circ$  Stock > Valorizaci $\tilde{A}^3$ n > Existencias > Por precio de  $\tilde{A}^0$ ltima compra (Modificado)
	- $\circ$  Stock > Valorizaci $\tilde{A}^3$ n > Rentabilidad bruta > Por precio de reposici $\tilde{A}^3$ n (Modificado)
	- $\circ$  Stock > Valorizaci $\tilde{A}^3$ n > Rentabilidad bruta > Por precio de  $\tilde{A}^0$ ltima compra (Modificado)
	- $\circ$  Stock > Valorizaci $\tilde{A}^3$ n > Costos > Evoluci $\tilde{A}^3$ n de costos (Modificado)
	- $\circ$  Stock > Valorizaci $\tilde{A}^3$ n > Costos > Actuales (Modificado)
- Campo «talonario» (descripciÂ<sup>3</sup>n y nÂ<sup>o</sup>mero)
- Ventas > Remitos > Consulta (Modificado)
- **Campo «número de comprobante»** 
	- $\circ$  Ventas > Facturaci $\tilde{A}^3$ n > Por medio de pago (Modificado)
- **Campos «totales e importes»**
	- $\circ$  Compras > Facturaci $\tilde{A}^3$ n > Resumen (Modificado)
		- $\circ$  Ventas > Facturaci $\tilde{A}$ <sup>3</sup>n > Resumen (Modificado)
- **Campo «fecha comercial»**
	- $\circ$  Ventas Rest $\tilde{A}$  > Consultas > Contabilidad > Facturaci $\tilde{A}^{3}$ n > Contabilizaci $\tilde{A}^{3}$ n de comprobantes
- $\circ$  Ventas Rest $\tilde{A}$ ' > Consultas > Contabilidad > Caja > Contabilizaci $\tilde{A}^{3}$ n de comprobantes • Campos «cÃ<sup>3</sup>digo de cliente y razÃ<sup>3</sup>n social»
	- $\circ$  Stock > Consultas > Valorizaci $\tilde{A}^3$ n > Rentabilidad bruta > Por precio de reposici $\tilde{A}^3$ n
	- $\circ$  Stock > Consultas > Valorizaci $\tilde{A}^3$ n > Rentabilidad bruta > Por precio de  $\tilde{A}^0$ ltima compra

#### **Nuevas consultas:**

- Ventas > Remitos > Detalle de Comprobantes
- Compras e Importaciones > Remitos > Detalle de comprobantes

# **Administrador**

### **Nuevo mÃ<sup>3</sup>dulo**

A partir de esta versiÃ<sup>3</sup>n el Administrador general pasa a ser un nuevo mÃ<sup>3</sup>dulo del sistema y como parte de esta transformaciÃ<sup>3</sup>n lo rediseñamos completamente.

En los siguientes puntos encontrar $\tilde{A}$  is las mejoras puntuales m $\tilde{A}$  is all $\tilde{A}$  i de las ventajas concretas que agrega la nueva plataforma; por ejemplo, tu personal de sistemas podrÂ<sub>i</sub> administrar los permisos de todas las sucursales sin tener que utilizar aplicaciones como escritorio remoto o similar.

### **Empresas**

Unificamos en un solo proceso todas las opciones que te permiten crear una empresa. Ahora podés crearla a partir de las siguientes opciones:

• Nueva empresa: utilizÃ<sub>i</sub> esta opciÃ<sup>3</sup>n para crear una empresa utilizando datos por defecto (por ejemplo, cuando empezÂjs a trabajar con tu empresa real) o utilizando la empresa ejemplo

(cuando necesit $\tilde{A}$ js crear una empresa de prueba).

- $\bullet$  Base de datos existente: esta opciÃ<sup>3</sup>n te permite crear una empresa en tu sistema Tango en funci $\tilde{A}^{3}$ n de una base de datos sql ya existente.
- **Copia desde otra empresa:** utiliz $\tilde{A}_i$  esta alternativa para crear una empresa en base a la informaci $\tilde{A}^3$ n de otra. Tango copiar $\tilde{A}_1$  todos los datos de la empresa de origen y a continuaci $\tilde{A}^3$ n eliminarÃi todos los movimientos y comprobantes quedando en la nueva empresa la parametrizaciÃ<sup>3</sup>n general y datos de las tablas maestras.
- **· Restaurar desde copia de seguridad:** seleccion $\tilde{A}$ i esta opci $\tilde{A}^{3}$ n cuando quer $\tilde{A}$ ©s crear una empresa a partir de una copia de seguridad existente. Esta opciÃ<sup>3</sup>n puede resultarte de utilidad cuando cambiaste el servidor donde estaba instalado Tango.
- **Restaurar desde Tango Backup:** esta opciÂ<sup>3</sup>n es similar a la anterior, pero usando las copias de seguridad de tu empresa resguardadas en Tango backup.

## **Conversor de empresas**

A partir de esta versiÃ<sup>3</sup>n eliminamos la conversiÃ<sup>3</sup>n de empresas del proceso de instalaciÃ<sup>3</sup>n. Una vez que finaliza la actualizaciÃ<sup>3</sup>n a la nueva versiÃ<sup>3</sup>n podrÃ<sub>i</sub>s convertirlas desde el Administrador.

# **Claves de usuarios**

A partir de esta versiÃ<sup>3</sup>n no se puede crear nuevos usuarios sin asignarles una clave de acceso.

### **Monitoreo de servicios**

Incorporamos una nueva opciÃ<sup>3</sup>n para monitorear los servicios que utiliza Tango. De esta forma tu administrador del sistema podr $\tilde{A}$ i conocer el estado de los servicios de Windows y situaci $\tilde{A}^3$ n funcional actual de cada servicio que utilizan Tango y las aplicaciones nexo.

Por ejemplo, el estado puede tener los siguientes valores: «Detenido», «Deshabilitado», «En ejecuciÂ<sup>3</sup>n», etc. Mientras que la situaciÃ<sup>3</sup>n funcional detalla cÃ<sup>3</sup>mo afecta ese servicio a Tango; por ejemplo: «Sincronizando correctamente», «Imposible conectarse a los servicios nexo de nube», Á«Socket no disponible», «FallÃ<sup>3</sup> el cÃ<sub>i</sub>lculo de retenciÃ<sup>3</sup>n», «FallÃ<sup>3</sup> la creaciÃ<sup>3</sup>n del backup».

AdemÃis de consultar el estado de cada servicio, también podés reiniciarlo en caso de ser necesario.

Para cada servicio detallamos su nombre, objetivo, estado, situaciÃ<sup>3</sup>n y una columna con informaciÃ<sup>3</sup>n adicional. Algunos de los servicios que monitoreamos son:

- AxShoppingSvc Servicio para shoppings de Argentina
- NexoBackupSvc â?? Realiza los resguardos en nexoBackup
- AxFiscalSvc â?? Servicio de controladores fiscales
- AxTarjetasSvc Servicio de integraci $\tilde{A}^3$ n con dispositivos de tarjetas
- NexoTiendasSvc â?? Servicio de integraciÃ<sup>3</sup>n con nexo Tiendas
- JsReport Servicio que gestiona los reportes (en PDF) en la nueva plataforma Cloud.

# **Filtros de seguridad**

Los filtros de seguridad de legajos ahora se definen desde el mÂ<sup>3</sup>dulo Procesos Generales\Empleados\Filtros de seguridad de legajos.

**Para usuario de versiones anteriores:** si bien los filtros de seguridad definidos en las versiones anteriores se convierten automÃ<sub>i</sub>ticamente podrÃan existir casos particulares de filtros que no puedan convertirse. En esos casos, los filtros se volver $\tilde{A}$ in restrictivos y el usuario que lo tenga asignado, no podrÃ<sub>i</sub> ver informaciÃ<sup>3</sup>n. Para solucionarlo, debés ingresar al proceso de filtros de seguridad de legajos y redefinir el filtro con las opciones disponibles.

[axoft\_service title= $\hat{A}$ »Nota $\hat{A}$ » icon= $\hat{A}$ »icon: info-circle $\hat{A}$ » icon\_color= $\hat{A}$ »#6f6f6f $\hat{A}$ » size= $\hat{A}$ »18? class= $\hat{A}$ » ax-nota ax-nota-inner $\hat{A}$ »]

**Importante:** a partir de esta versi $\tilde{A}^3$ n discontinuamos el uso de los filtros de seguridad de cuentas contables.

[/axoft\_service]

- Compactar base de datos.
- $\bullet$  Configuraci $\tilde{A}^{3}$ n de decimales.
- Consultar datos de licencia.
- Convertir.
- Crear nueva copia de seguridad.
- Empresas.
- Frecuencias.
- $\bullet$  Fuentes de actualizaci $\tilde{A}^3$ n.
- HabilitaciÃ<sup>3</sup>n de Llave Virtual Offline.
- $\bullet$  Habilitaci $\tilde{A}$ <sup>3</sup>n de telellave.
- Ingresar cuota.
- Instalar licencia.
- Monitoreo de servicios.
- Permisos.
- Planificador.
- Restablecer configuraciÃ<sup>3</sup>n técnica.
- Roles.
- Servidores de bases de datos.
- Tareas de automatizaciÃ<sup>3</sup>n de Factura de crédito de compras.
- Tareas de automatizaciÃ<sup>3</sup>n de Factura de crédito de ventas.
- Tareas de automatizaciÃ<sup>3</sup>n de listas de precios de ventas.
- $\bullet$  Tareas de automatizaci $\tilde{A}^{3}$ n de mails de intercambio.
- Tareas de copia de seguridad.
- $\bullet$  Tareas de depuraci $\tilde{A}^3$ n.
- Terminales para tareas.
- Usuarios.
- Verificar estructura.

## **Procesos no desarrollados en la nueva plataforma**

No rediseñamos los procesos que se detallan a continuaciÃ<sup>3</sup>n porque, o bien van a ser reemplazados en el futuro por una herramienta adaptada a la nueva plataforma o directamente van a ser discontinuados:

- Consultas externas
- Live
- Impresoras
- Monitoreo
- Base de datos
- Reportes
- $\bullet$  Transferencia de informaci $\tilde{A}^{3}$ n entre empresas

# **Tango nexo**

# **Nuevo módulo**

A partir de esta versi $\tilde{A}^{3}$ n Tango sync es un nuevo m $\tilde{A}^{3}$ dulo del sistema y pasa a denominarse

«Aplicaciones nexo». Como parte de esta transformaciÃ<sup>3</sup>n lo rediseñamos completamente y entre las principales mejoras podemos detallar:

- Los permisos sobre las aplicaciones nexo,  $\hat{A}$ «Adquisici $\tilde{A}$ <sup>3</sup>n $\hat{A}$ » y  $\hat{A}$ «Configuraci $\tilde{A}$ <sup>3</sup>n $\hat{A}$ » ahora estÂ<sub>i</sub>n integrados al control de acceso del sistema. Ahora pod©s delegar en cualquier usuario el alta y configuraci $\tilde{A}^3$ n de aplicaciones Tango nexo ya que anteriormente estaban limitadas al usuario «Supervisor».
- Simplificamos el circuito de alta y configuraciÃ<sup>3</sup>n de las aplicaciones disminuyendo la cantidad de pasos necesarios.

### App Tango nexo

Ahora podés utilizar todas las aplicaciones de Tango nexo desde tu celular o tableta Android o IOS. Disponible en [Google play](https://play.google.com/store/apps/details?id=com.axoft.nexo_app_v2&hl=es_419) y en [App Store](https://apps.apple.com/ar/app/tango-nexo/id1495190204) .

### Procesos disponibles en la nueva plataforma

- $\bullet$  Alta y configuraci $\tilde{A}^{3}$ n de Tango Backup
- Alta y configuraciÃ<sup>3</sup>n de Tango Clientes
- Alta y configuraciÃ<sup>3</sup>n de Tango Cobranzas
- $\bullet$  Alta y configuraci $\tilde{A}^3$ n de Tango Connect
- Alta y configuraciÃ<sup>3</sup>n de Tango Fichadas
- Alta y configuraciÃ<sup>3</sup>n de Tango Reportes
- $\bullet$  Alta y configuraci $\tilde{A}^3$ n de Tango Tablero
- Alta y configuraciÃ<sup>3</sup>n de Tango [axvar variable=tango\_astor]net
- Alta y configuraciÃ<sup>3</sup>n de Tango Tiendas
- Alta y configuraciÃ<sup>3</sup>n de Tango Update

### **Tangonet**

#### Campos adicionales

Ahora podés transferir los campos adicionales de clientes, proveedores y artÃculos. Solo tenés que ir a la configuraciÃ<sup>3</sup>n de Tangonet, indicar la sucursal responsable de crear y mantener los campos y escoger qué conceptos querés mantener sincronizados en todas las sucursales.

Temas que publicamos mediante hotfix en la versi $\tilde{A}^{3}$ n T19

- Reportes fiscales: incorporamos la transferencia de los reportes fiscales generados por los controladores de última generaciÃ<sup>3</sup>n. Tené en cuenta que debés tener activa la tarea de informes y estad $\tilde{A}$ sticas para que se transfiera esa informaci $\tilde{A}^{3}$ n.
- $\bullet$  Libro de IVA digital (RG 4597): ahora transferimos la informaci $\tilde{A}^{3}$ n necesaria para emitir en forma centralizada el Libro de IVA digital. Tené en cuenta que debés tener activa la tarea de informes y estad $\tilde{A}$ sticas para que se transfiera esa informaci $\tilde{A}^{3}$ n.

# Nuevo portal de ayudas

Las ayudas del sistema ahora est $\tilde{A}$ in online. Consult $\tilde{A}$ i en un solo lugar ayudas, videos, documentos  $t\tilde{A}\circledcirc$ cnicos, gu $\tilde{A}$ as de implementaci $\tilde{A}^3$ n, novedades de la versi $\tilde{A}^3$ n, manual de operaci $\tilde{A}^3$ n y mucho mÃis. Podés buscar la informaciÃ<sup>3</sup>n filtrando por versiÃ<sup>3</sup>n, tipo de producto, mÃ<sup>3</sup>dulo y paÃs. Continuamente estamos trabajando en este sitio para incorporar nuevo material.

IngresÃi a [www.ayudas.axoft.com](https://ayudas.axoft.com/) para acceder a toda la informaciÃ<sup>3</sup>n relacionada con el funcionamiento de tu sistema Tango.